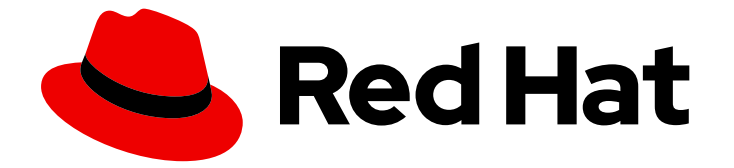

# Red Hat Software Collections 3

# 3.0 リリースノート

Red Hat Software Collections 3.0 のリリースノート

Last Updated: 2024-02-28

# Red Hat Software Collections 3 3.0 リリースノート

Red Hat Software Collections 3.0 のリリースノート

Lenka Špačková Red Hat Customer Content Services lspackova@redhat.com

Jaromír Hradílek Red Hat Customer Content Services jhradilek@redhat.com

Eliška Slobodová Red Hat Customer Content Services

# 法律上の通知

Copyright © 2017-2018 Red Hat, Inc.

The text of and illustrations in this document are licensed by Red Hat under a Creative Commons Attribution–Share Alike 3.0 Unported license ("CC-BY-SA"). An explanation of CC-BY-SA is available at

http://creativecommons.org/licenses/by-sa/3.0/

. In accordance with CC-BY-SA, if you distribute this document or an adaptation of it, you must provide the URL for the original version.

Red Hat, as the licensor of this document, waives the right to enforce, and agrees not to assert, Section 4d of CC-BY-SA to the fullest extent permitted by applicable law.

Red Hat, Red Hat Enterprise Linux, the Shadowman logo, the Red Hat logo, JBoss, OpenShift, Fedora, the Infinity logo, and RHCE are trademarks of Red Hat, Inc., registered in the United States and other countries.

Linux ® is the registered trademark of Linus Torvalds in the United States and other countries.

Java ® is a registered trademark of Oracle and/or its affiliates.

XFS ® is a trademark of Silicon Graphics International Corp. or its subsidiaries in the United States and/or other countries.

MySQL<sup>®</sup> is a registered trademark of MySQL AB in the United States, the European Union and other countries.

Node.js ® is an official trademark of Joyent. Red Hat is not formally related to or endorsed by the official Joyent Node.js open source or commercial project.

The OpenStack ® Word Mark and OpenStack logo are either registered trademarks/service marks or trademarks/service marks of the OpenStack Foundation, in the United States and other countries and are used with the OpenStack Foundation's permission. We are not affiliated with, endorsed or sponsored by the OpenStack Foundation, or the OpenStack community.

All other trademarks are the property of their respective owners.

# 概要

Red Hat Software Collections 3.0 リリースノートには、Red Hat Software Collections 3.0 の主な機 能が記載されており、既知の問題に関する重要な情報が含まれています。 Red Hat Developer Toolset コレクションは、Red Hat Developer Toolset リリースノート および Red Hat Developer Toolset ユーザーガイド に記載されています。

# 目次

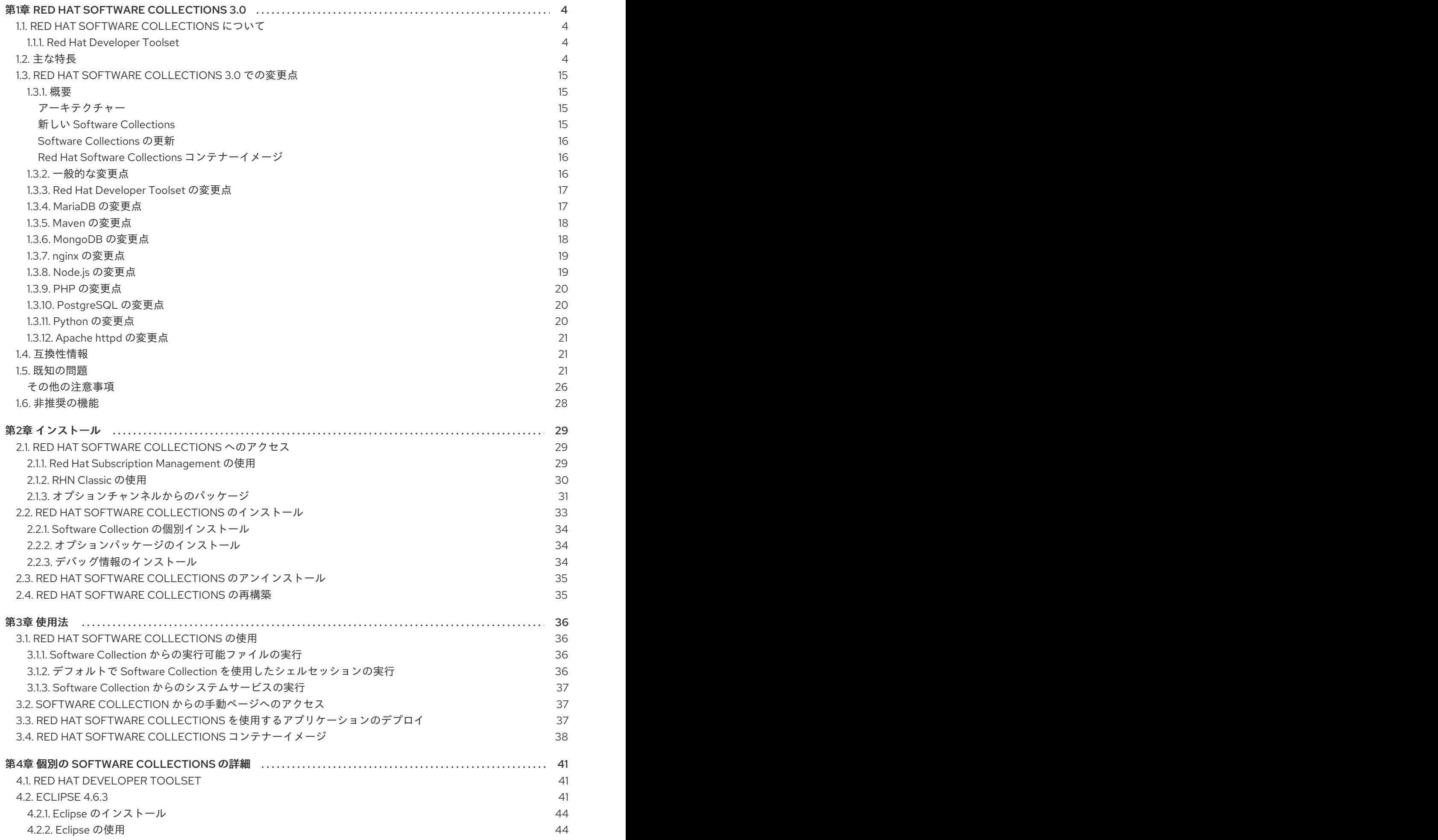

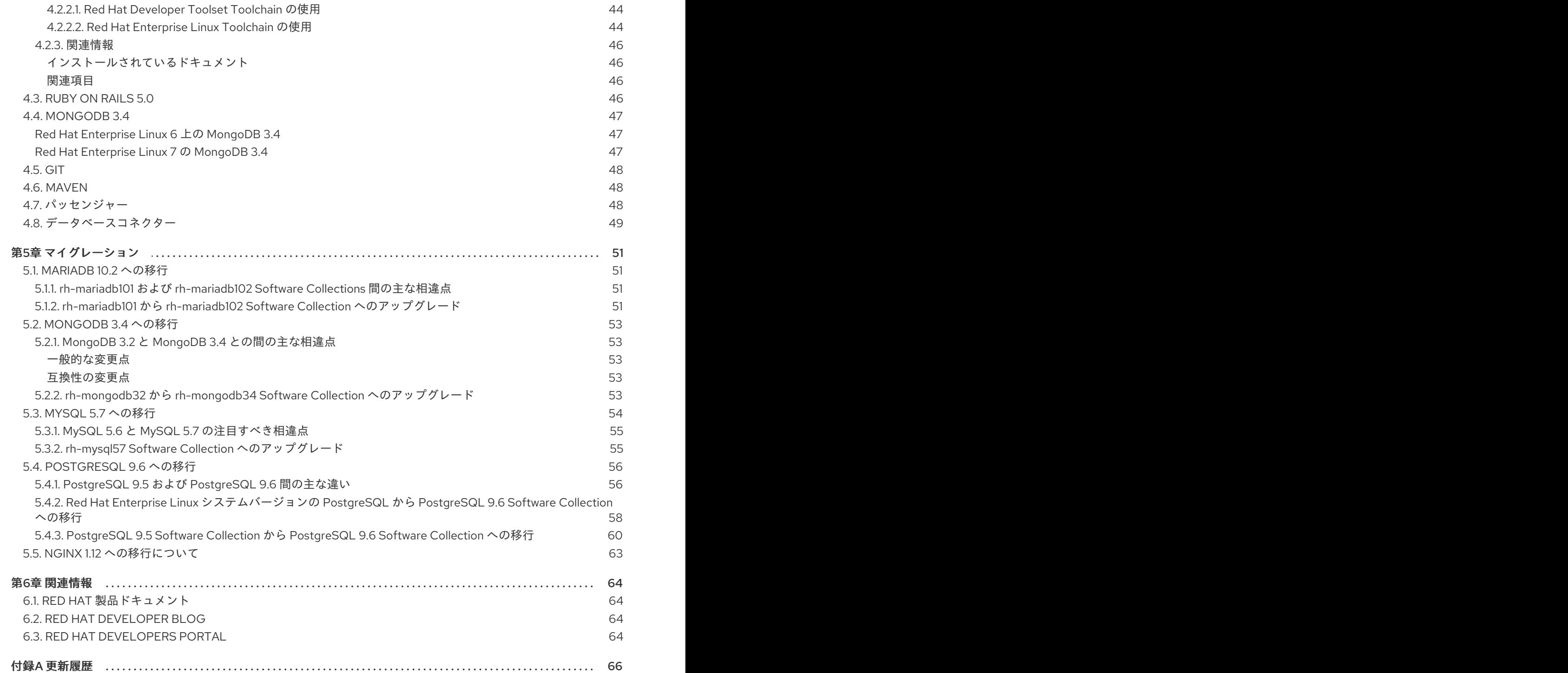

# 第1章 RED HAT SOFTWARE COLLECTIONS 3.0

<span id="page-7-0"></span>本章では、Red Hat Software Collections 3.0 コンテンツセットの概要を提供します。コンポーネントの リストとその説明、このバージョンでの変更点のまとめ、関連する互換性情報の文書化、既知の問題の リストを提供します。

# <span id="page-7-1"></span>1.1. RED HAT SOFTWARE COLLECTIONS について

アプリケーションによっては、最新の新機能を使用するために、より新しいバージョンのソフトウェア コンポーネントが必要になることがあります。Red Hat Software Collectionsは、基本的な Red Hat Enterprise Linux システムに含まれる同等のバージョンよりも新しい、またはこのシステムで最初に利 用可能になった動的プログラミング言語、データベースサーバー、およびさまざまな関連パッケージの セットを提供する Red Hat 製品です。

Red Hat Software Collections 3.0 は Red Hat Enterprise Linux 7 で利用可能であり、選択された新しい コンポーネントおよび以前にリリースされたコンポーネントは Red Hat Enterprise Linux 6 でも利用可 能です。Red Hat Software Collections の一部として配布されているコンポーネントの完全なリストと その機能の簡単な概要については、[「主な特長」](#page-13-0) を参照してください。

Red Hat Software Collections では、Red Hat Enterprise Linux 6 または Red Hat Enterprise Linux 7 で提 供されるデフォルトのシステムツールは置き換えられません。その代わりに、並列のツールセットが **/opt/** ディレクトリーにインストールされ、提供された **scl** ユーティリティーを使用してユーザーがアプ リケーションごとにオプションで有効にできます。たとえば、Perl または PostgreSQL のデフォルトの バージョンは、ベース Red Hat Enterprise Linux システムが提供するバージョンのままになります。

すべての Red Hat Software Collections コンポーネントは、Red Hat Enterprise Linux サブスクリプショ ン契約で完全にサポートされ、機能的に完全で、実稼働環境での使用を目的としています。重要なバグ 修正とセキュリティーエラータは、Red Hat Enterprise Linux と同様に、各メジャーバージョンのリ リースから少なくとも 2 年間は Red Hat Software Collections サブスクライバーに発行されます。各メ ジャーリリースストリームでは、選択したコンポーネントの各バージョンは後方互換性を維持します。 個別コンポーネントのサポート期間の詳細は、Red Hat Software [Collections](https://access.redhat.com/support/policy/updates/rhscl) Product Life Cycle を参照 してください。

# <span id="page-7-2"></span>1.1.1. Red Hat Developer Toolset

Red Hat Developer Toolsetは、個別の Software Collection として同梱される Red Hat Software Collections の一部です。Red Hat Developer Toolset の詳細は、Red Hat Developer Toolset Release NotesおよびRed Hat [Developer](https://access.redhat.com/documentation/ja-JP/Red_Hat_Developer_Toolset/7/html/User_Guide/index.html) Toolset User Guide [を参照してください。](https://access.redhat.com/documentation/ja-JP/Red_Hat_Developer_Toolset/7/html/7.0_Release_Notes/index.html)

# <span id="page-7-3"></span>1.2. 主な特長

Red Hat Software Collections 3.0 は表1.1「Red Hat Software Collections 3.0 [Components](#page-10-0)」 に記載され ているツールの最近の安定バージョンを提供します。

### 表1.1 Red Hat Software Collections 3.0 Components

コンポーネント Software Collection 説明

<span id="page-8-0"></span>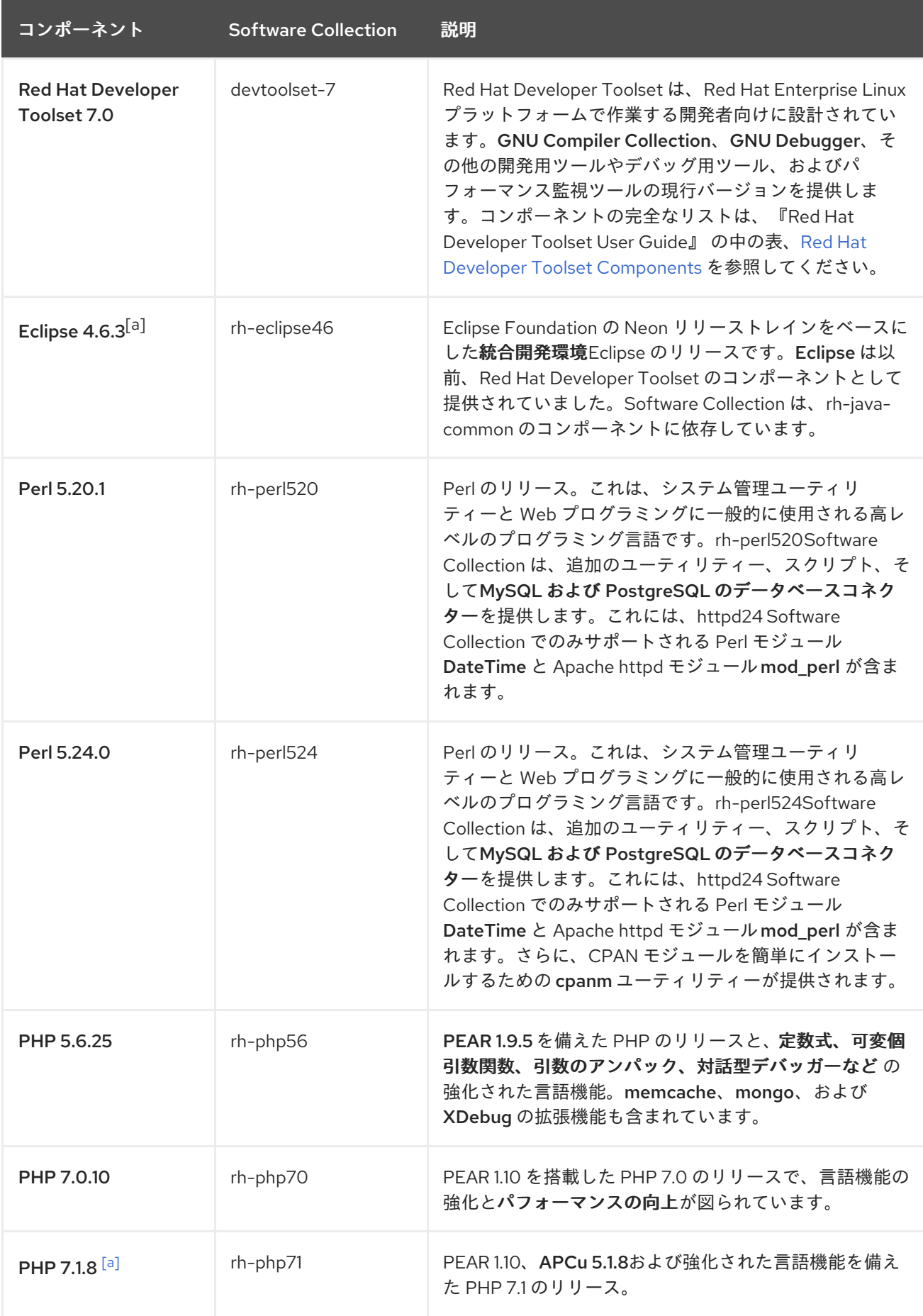

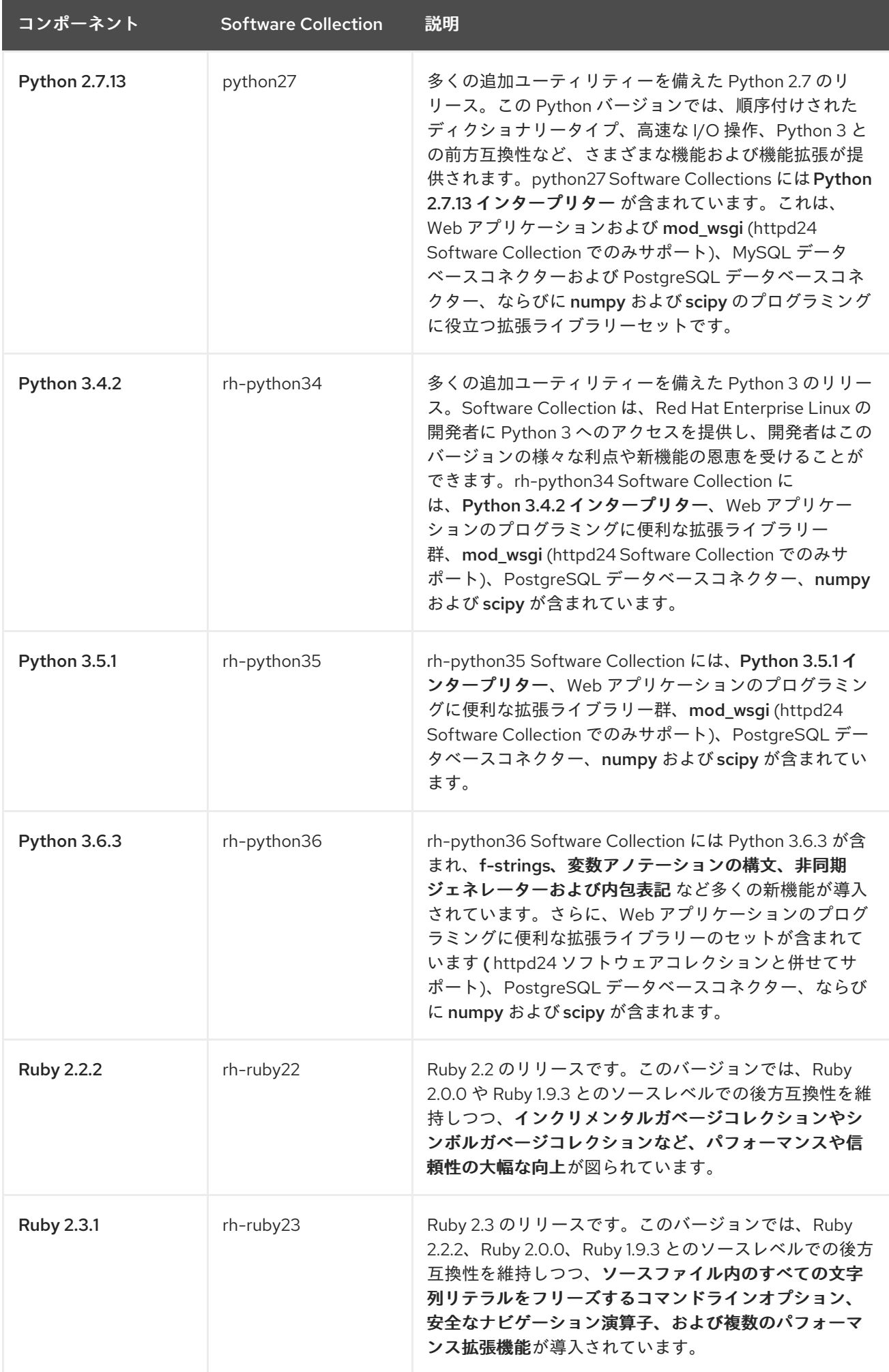

<span id="page-10-0"></span>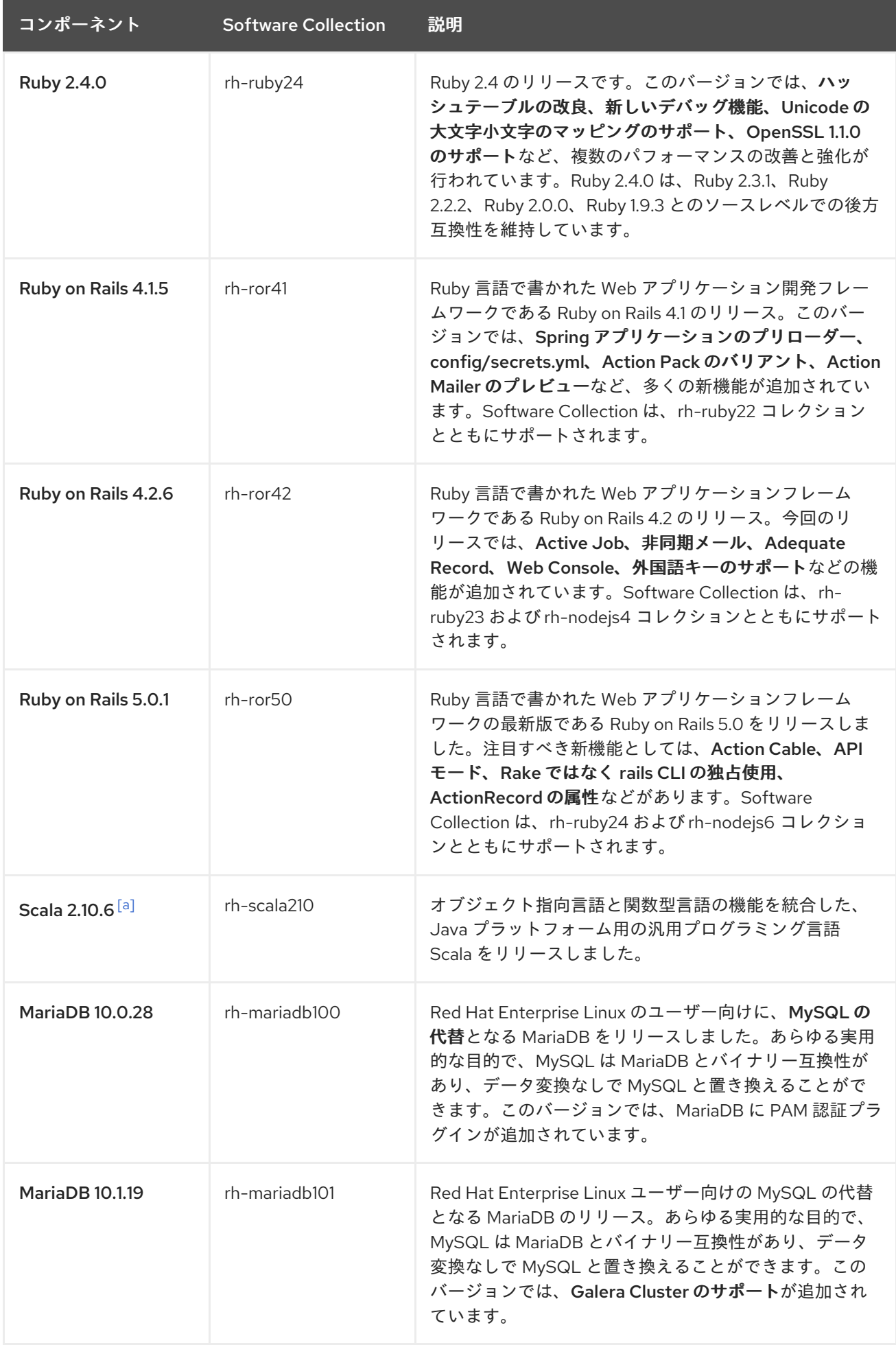

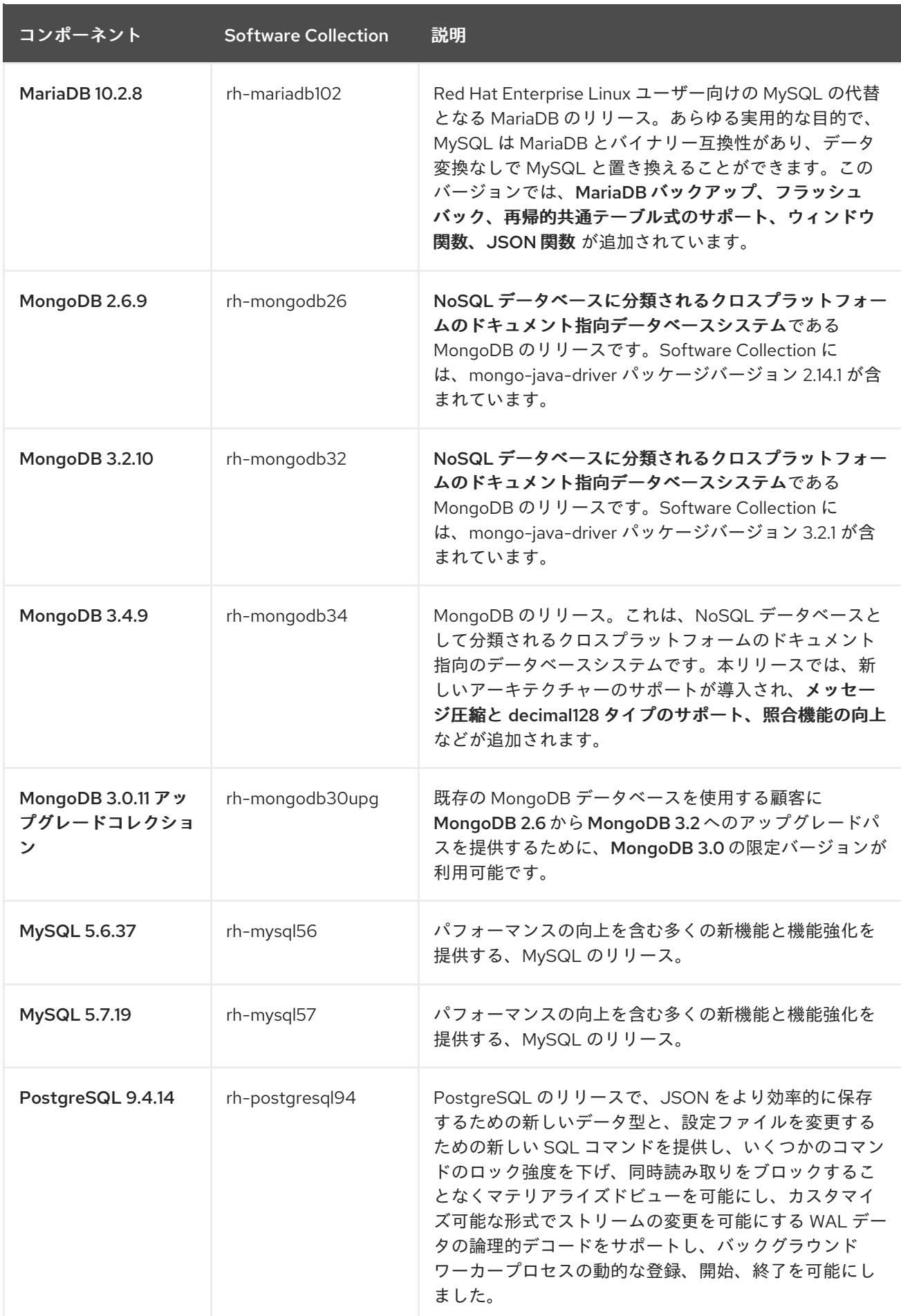

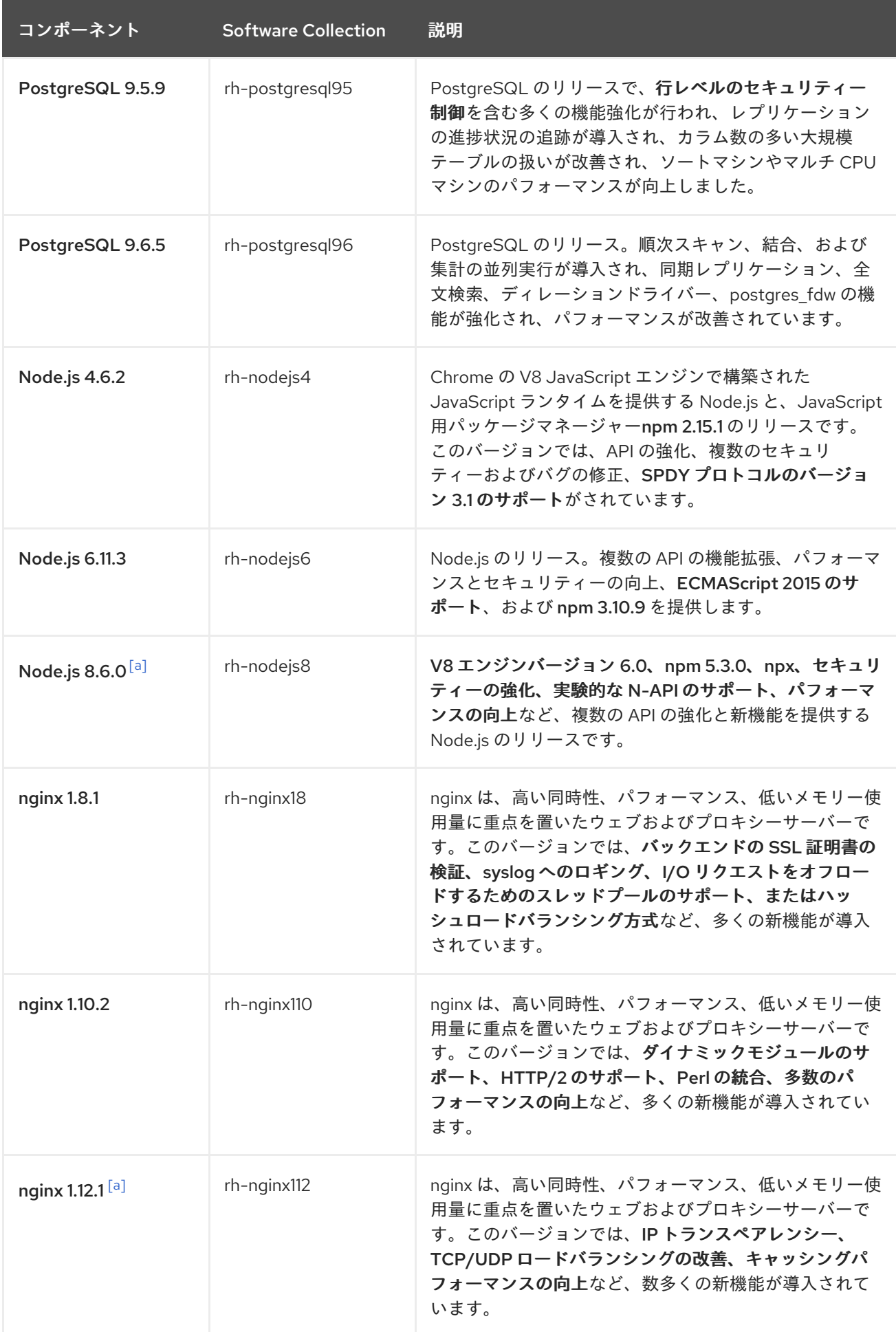

<span id="page-13-0"></span>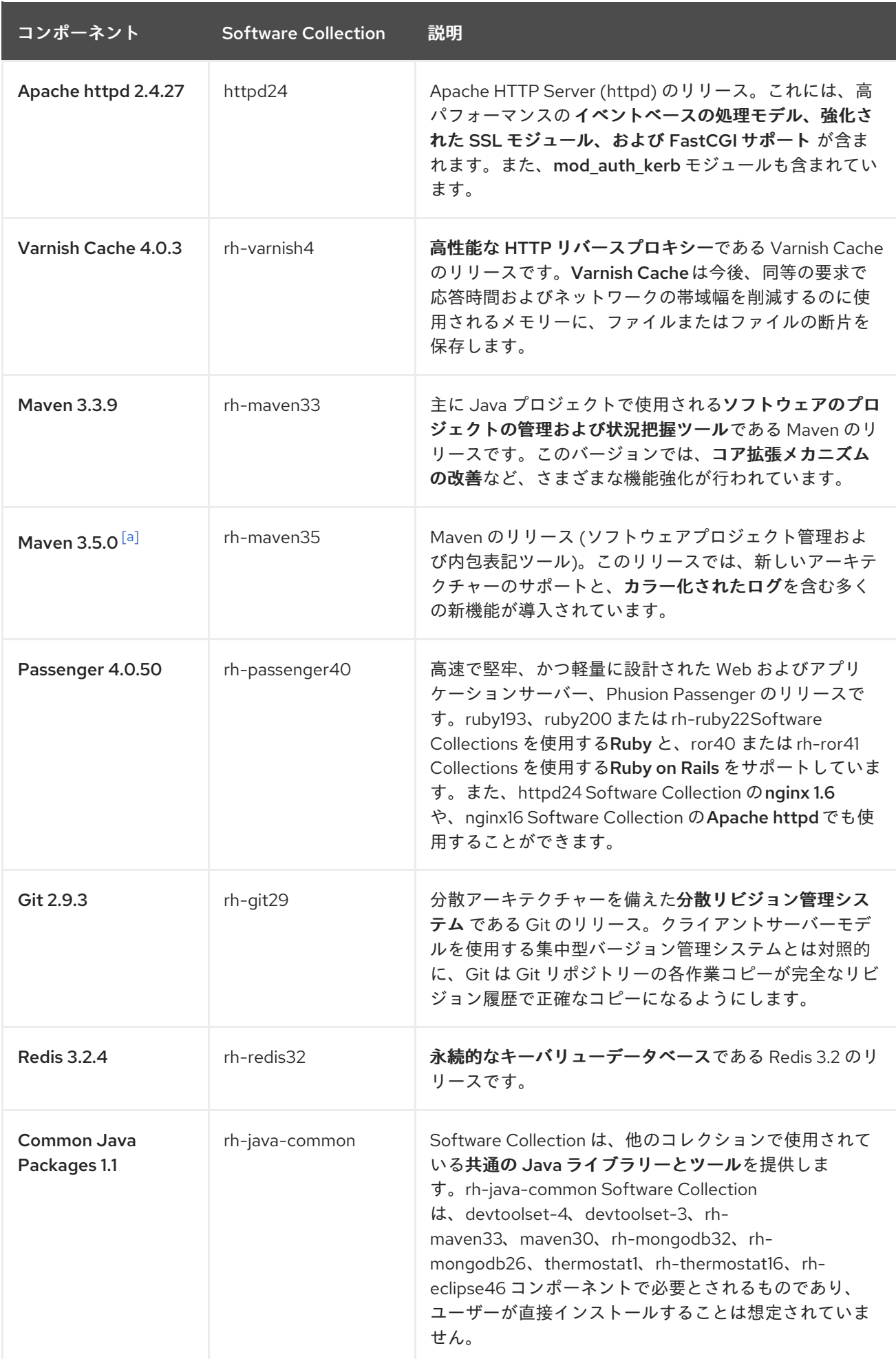

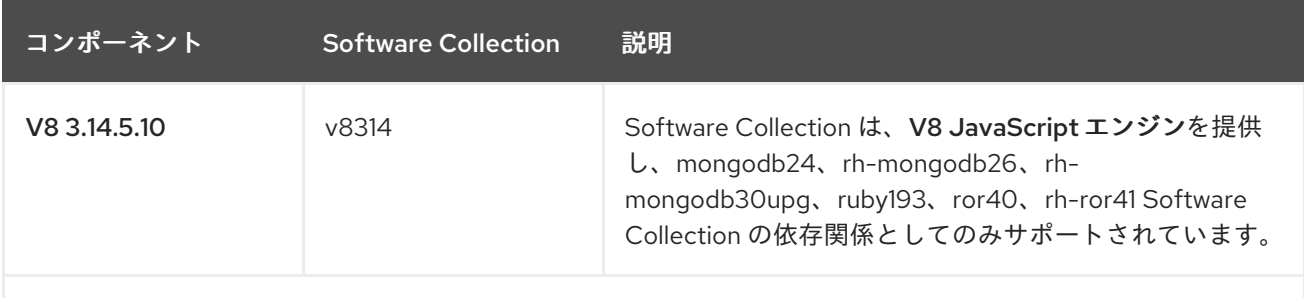

<span id="page-14-0"></span>[\[a\]](#page-8-0)このSoftware Collectionは、Red Hat Enterprise Linux 7でのみ利用できます。

これまでリリースされた Software Collections は同じディストリビューションチャンネルで引き続き利 [用できます。現在利用可能なすべての](#page-16-0) Software Collection は、表1.2「利用可能なすべての Software Collections」 に掲載されています。

個々のコンポーネントのサポート期間の詳細は、Red Hat Software [Collections](https://access.redhat.com/support/policy/updates/rhscl) Product Life Cycle を参 照してください。以前にリリースされたコンポーネントの詳細は、Red Hat Software Collections の以 前のバージョンの [Release](https://access.redhat.com/documentation/ja-JP/Red_Hat_Software_Collections/) Notesを参照してください。

### 表1.2 利用可能なすべての Software Collections

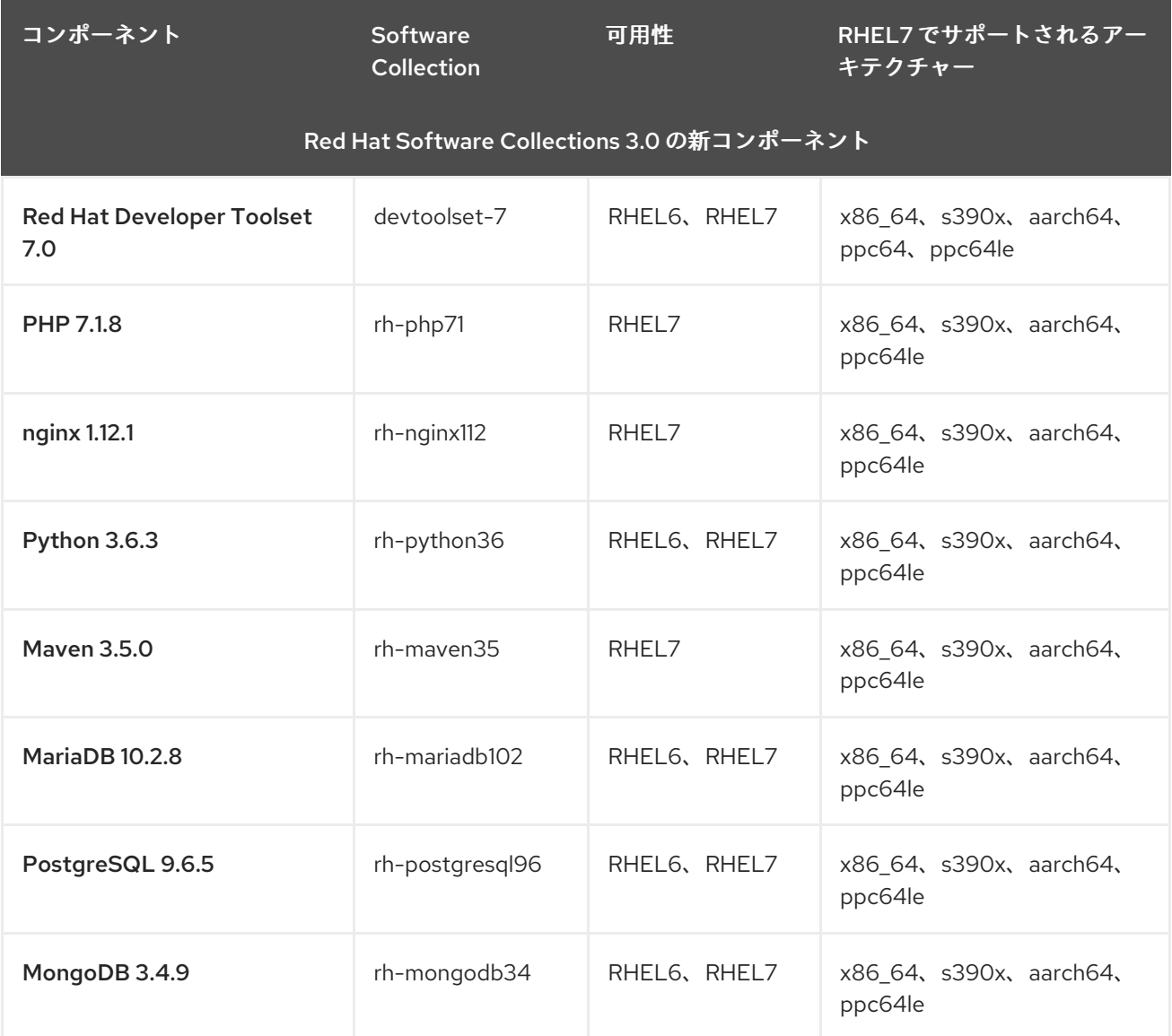

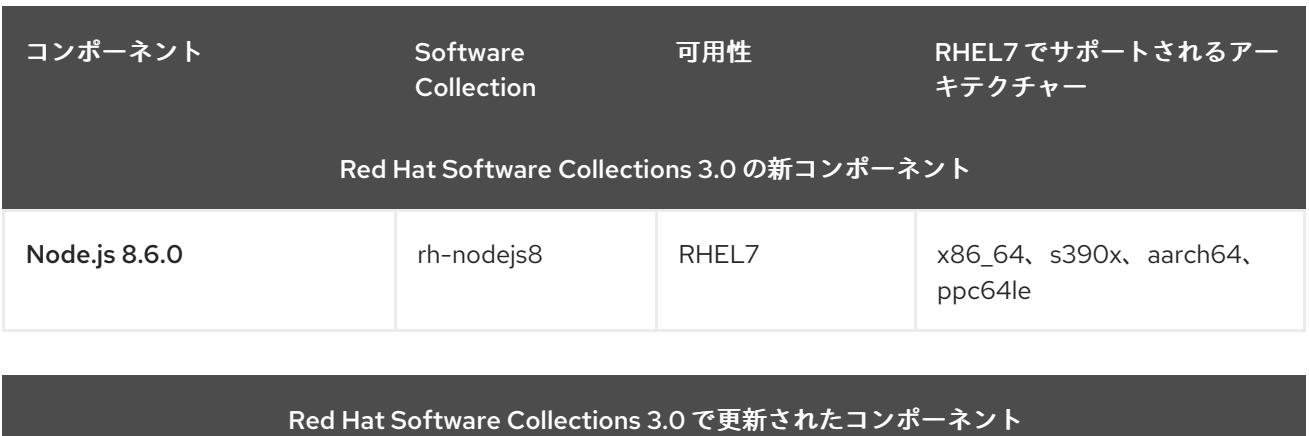

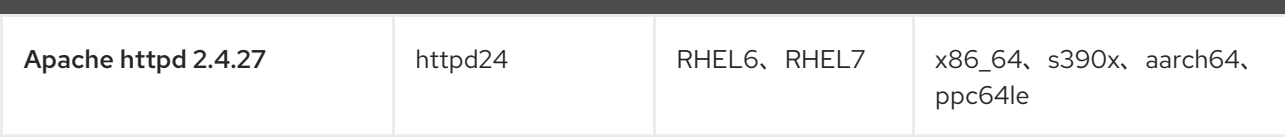

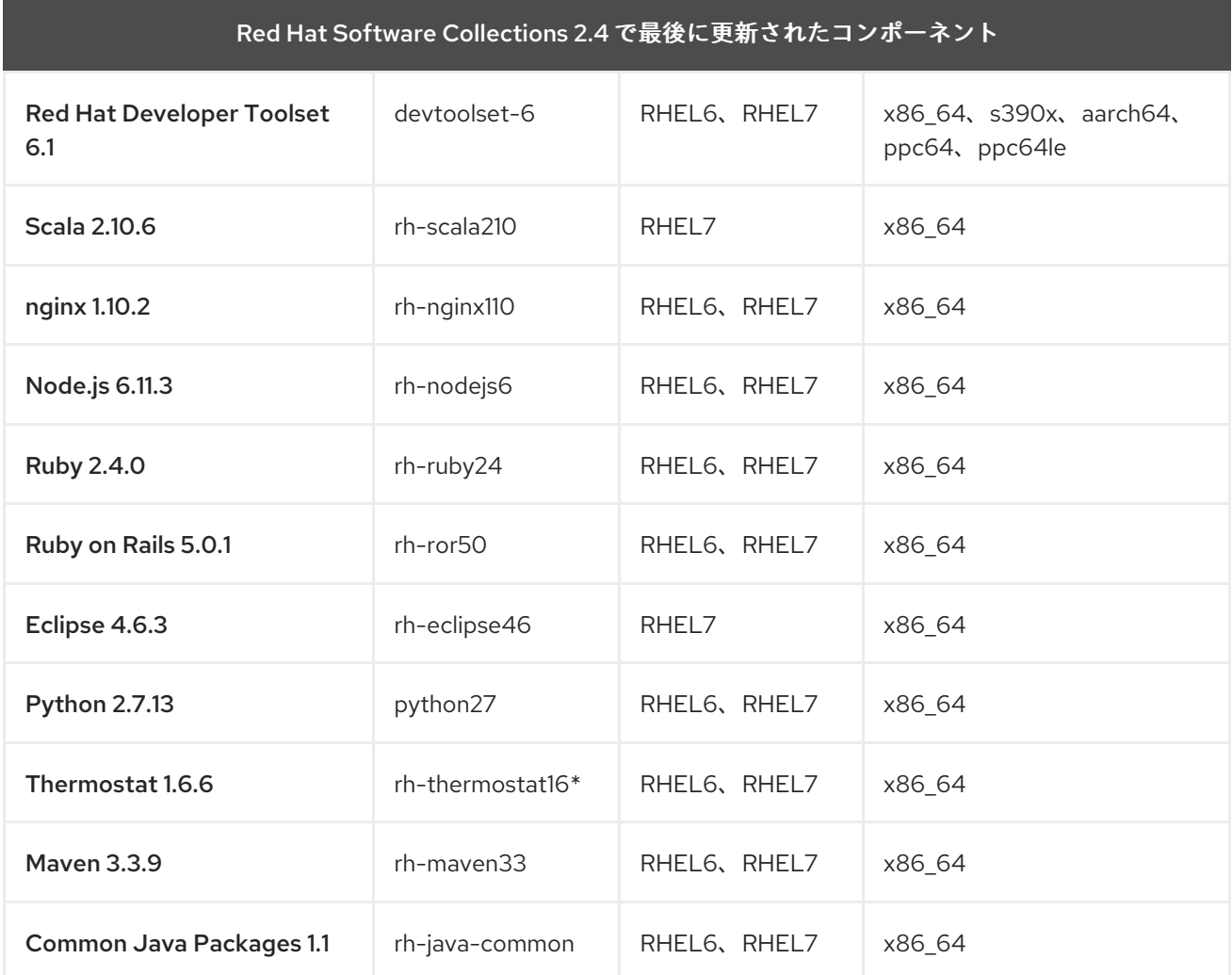

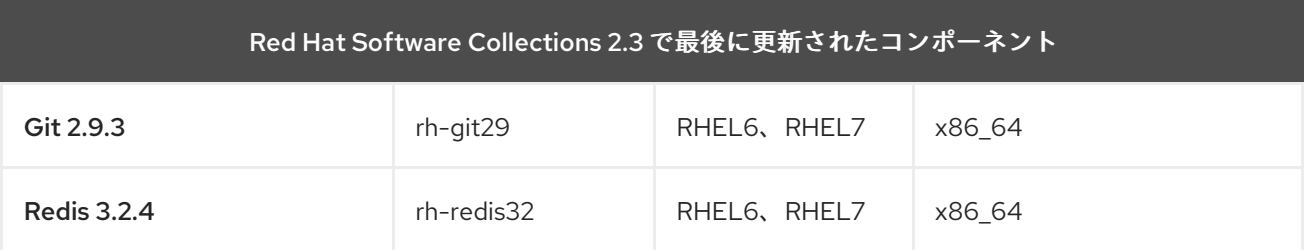

<span id="page-16-0"></span>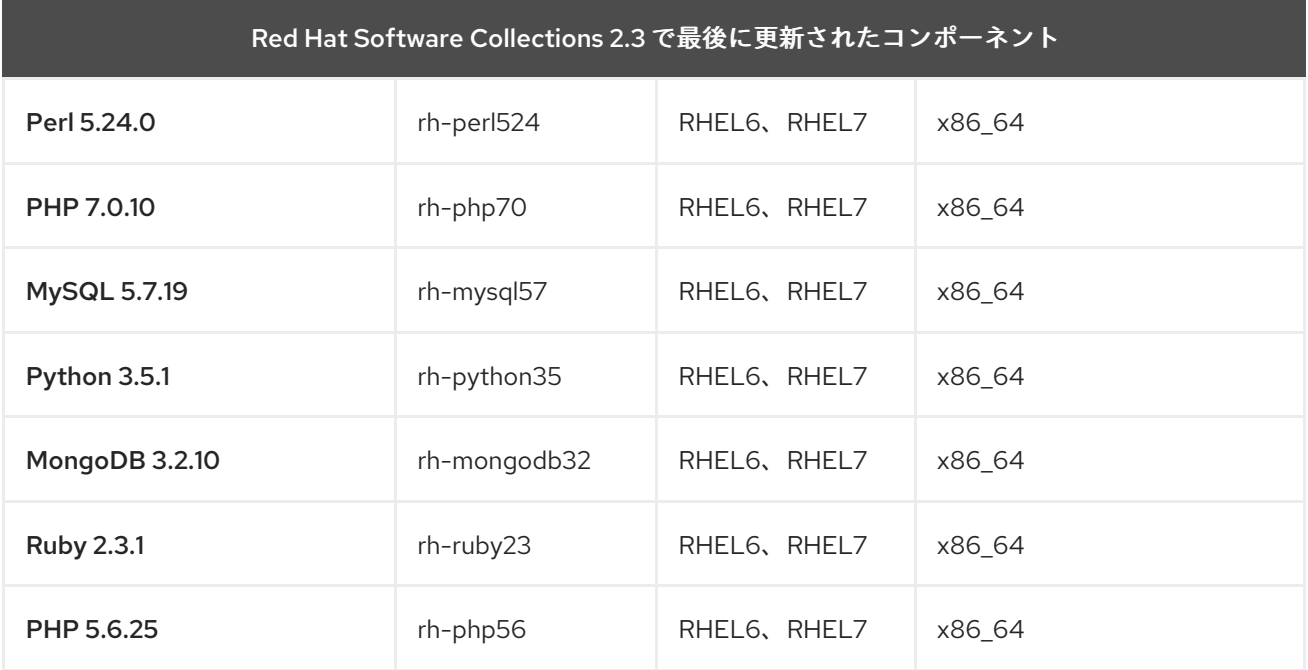

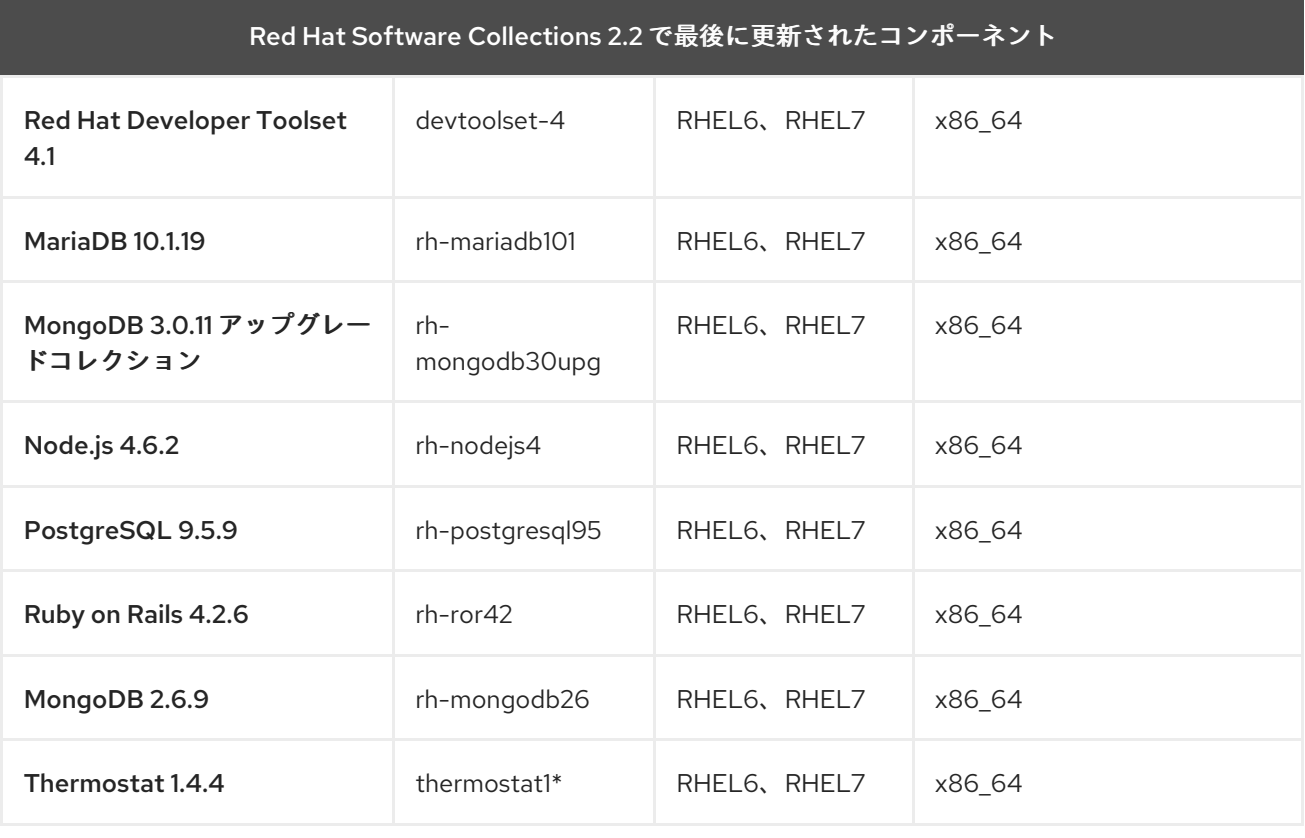

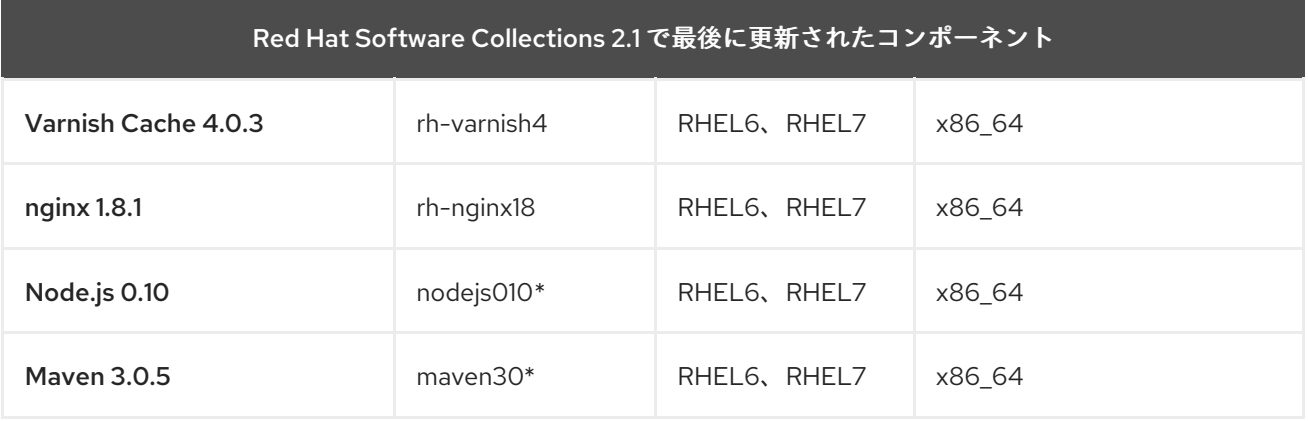

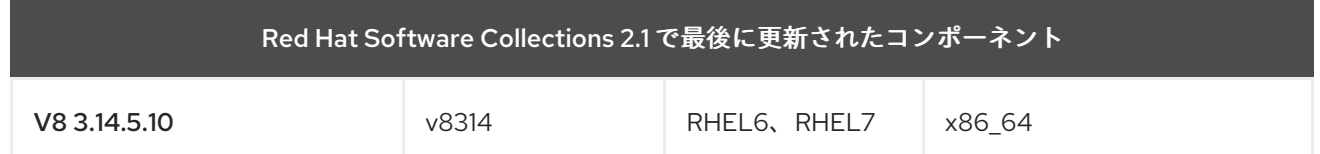

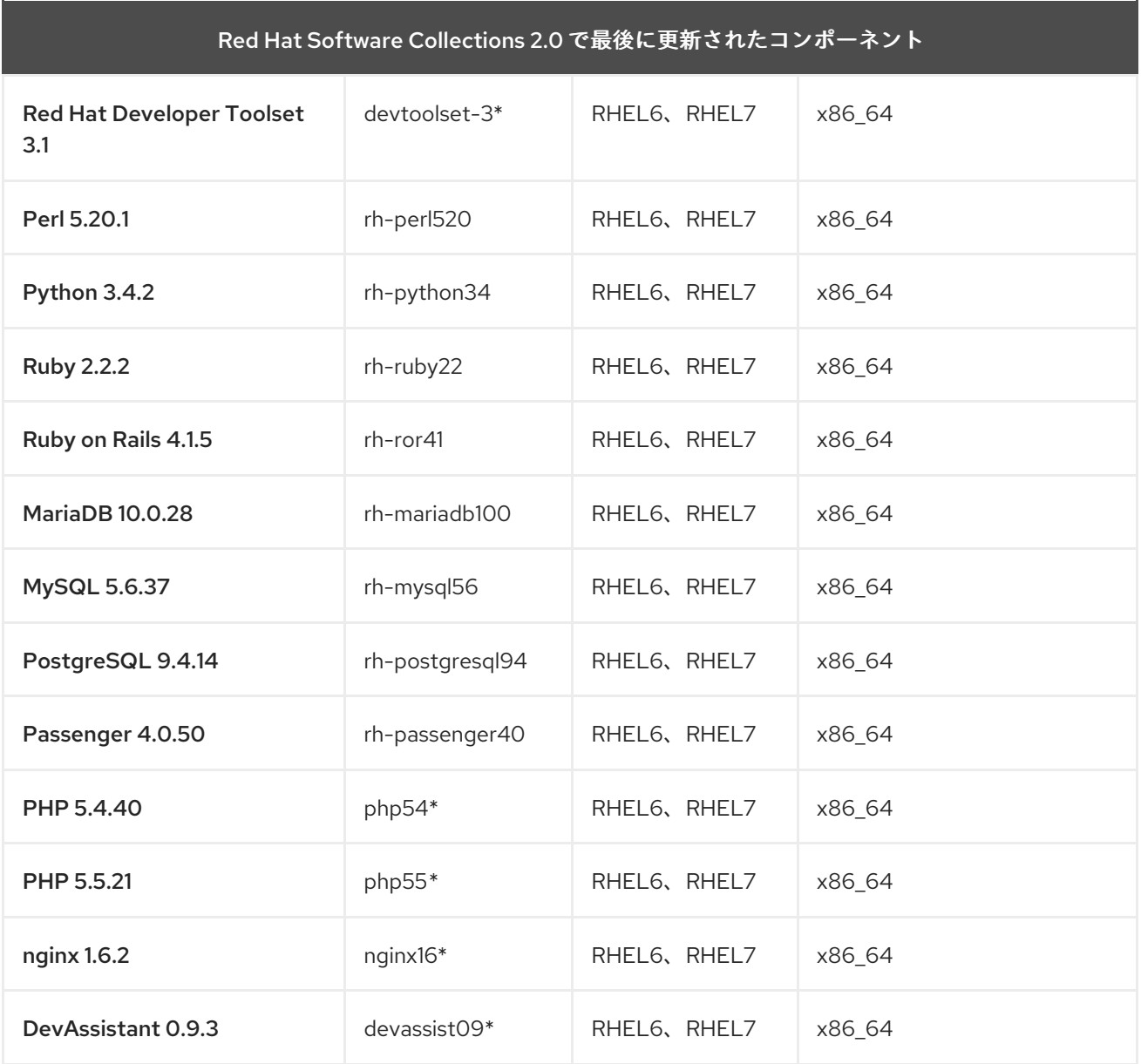

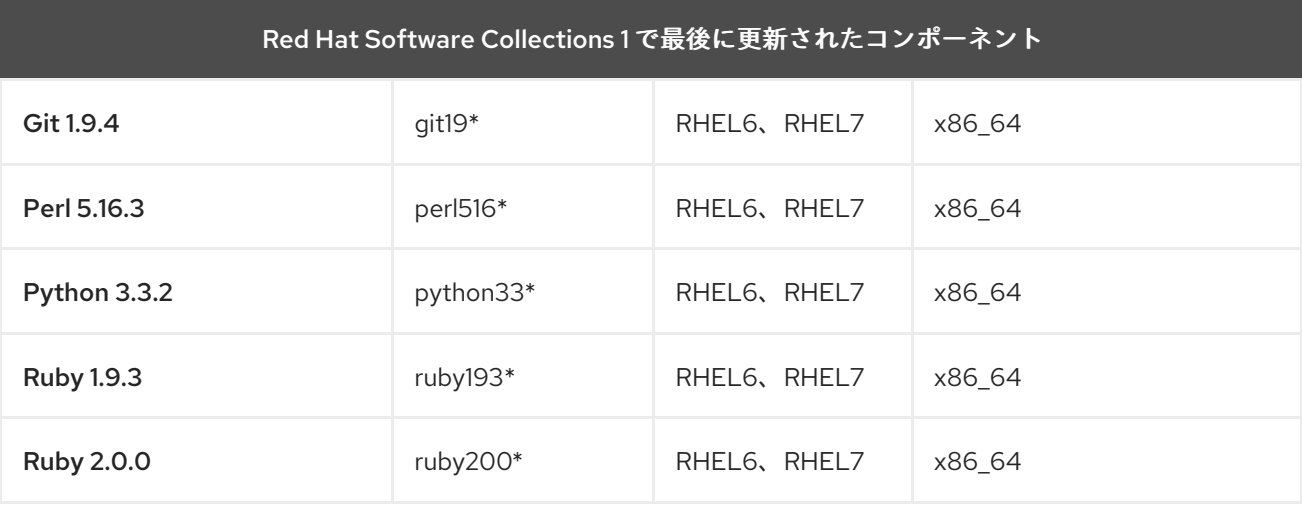

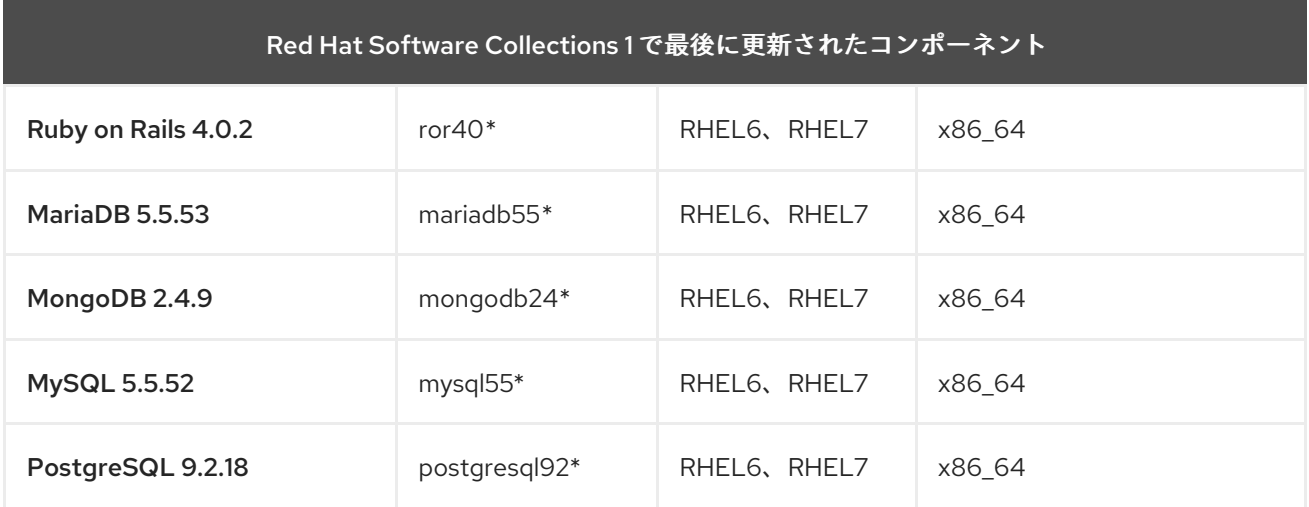

RHEL6: Red Hat Enterprise Linux 6

RHEL7: Red Hat Enterprise Linux 7

x86\_64: AMD64 と Intel 64 アーキテクチャー

s390x: IBM z Systems

aarch64: 64 ビット ARM アーキテクチャー

ppc64: IBM POWER、ビッグエンディアン

ppc64le: IBM POWER、リトルエンディアン

\* リタイアしたコンポーネント: この Software Collection のサポートは終了しました。

上の表は、非同期更新で入手できる最新バージョンのリストです。

Red Hat Software Collections 2.0 以降でリリースされた Software Collections には、その名前に **rh-** 接 頭辞が含まれていることに注意してください。

# <span id="page-18-0"></span>1.3. RED HAT SOFTWARE COLLECTIONS 3.0 での変更点

### <span id="page-18-1"></span>1.3.1. 概要

### <span id="page-18-2"></span>アーキテクチャー

Red Hat Software Collections には、AMD64 および Intel 64 アーキテクチャー上で動作する Red Hat Enterprise Linux 7 用のパッケージが含まれていますが、一部の Software Collections は Red Hat Enterprise Linux 6 でもご利用いただけます。

さらに、Red Hat Software Collections 3.0 は Red Hat Enterprise Linux 7 上で以下のアーキテクチャー のサポートを導入しました。

- 64 ビット ARM アーキテクチャー
- IBM z Systems
- IBM POWER、リトルエンディアン

### <span id="page-18-3"></span>新しい Software Collections

Red Hat Software Collections 3.0 では、以下の新しい Software Collection が追加されました。

- devtoolset-7: 「Red Hat Developer Toolset [の変更点」](#page-20-0) を参照してください。
- rh-mariadb102: 「MariaDB [の変更点」](#page-20-1) を参照してください。
- rh-maven35: 「Maven [の変更点」](#page-21-0) を参照してください。
- rh-mongodb34: 「MongoDB [の変更点」](#page-21-1) を参照してください。
- rh-nginx112: 「nginx [の変更点」](#page-22-0) を参照してください。
- rh-nodejs8: 「Node.js [の変更点」](#page-22-1) を参照してください。
- rh-php71: 「PHP [の変更点」](#page-23-0) を参照してください。
- rh-postgresql96: 「[PostgreSQL](#page-23-1) の変更点」 を参照してください。
- rh-python36: 「Python [の変更点」](#page-24-3) を参照してください。

### <span id="page-19-0"></span>Software Collections の更新

Red Hat Software Collections 3.0 で以下のコンポーネントが更新されました。

● httpd24: 「Apache httpd [の変更点」](#page-24-0) を参照してください。

### <span id="page-19-1"></span>Red Hat Software Collections コンテナーイメージ

以下のコンテナーイメージは Red Hat Software Collections 3.0 で新しく加わりました。

- rhscl/devtoolset-7-toolchain-rhel7
- rhscl/devtoolset-7-perftools-rhel7
- rhscl/mariadb-102-rhel7
- rhscl/mongodb-34-rhel7
- rhscl/nginx-112-rhel7
- rhscl/nodejs-8-rhel7
- rhscl/php-71-rhel7
- rhscl/postgresql-96-rhel7
- rhscl/python-36-rhel7

以下のコンテナーイメージは Red Hat Software Collections 3.0 で更新されています。

• rhscl/httpd-24-rhel7

Red Hat Software Collections [のコンテナーイメージに関する詳細は、「](#page-42-0)Red Hat Software Collections コンテナーイメージ」 を参照してください。

### <span id="page-19-2"></span>1.3.2. 一般的な変更点

**/usr/bin/scl enable**コマンドが、スクリプトの **#!** (shebang) 行で使用できるようになりました。これに より、インタプリタ付きのスクリプトに、Software Collections 社の Python、PHP、Perl または

Node.js インタプリターを使用できるようになります。これまでは、解釈されたスクリプトは間接的 に、または **scl** 環境内からしか実行できませんでした。

### <span id="page-20-0"></span>1.3.3. Red Hat Developer Toolset の変更点

Red Hat Developer Toolset 7.0 では、以下のコンポーネントが Red Hat Developer Toolset の旧リリー スと比較してアップグレードされています。

- GCC: バージョンを 7.2.1へ
- binutils: バージョンを 2.28 へ
- elfutils: バージョンを 0.170 へ
- $\bullet$  make: バージョンを 4.2.1 へ
- GDB: バージョンを 8.0.1へ
- strace: バージョンを 4.17 へ
- SystemTap: バージョンを 3.1へ
- Valgrind: バージョンを 3.13.0 へ
- OProfile: バージョン 1.2.0 へ
- Dyninst: バージョンを 9.3.2 へ

Red Hat Developer Toolset 7.0 の変更に関する詳細は、Red Hat Developer Toolset [ユーザーガイド](https://access.redhat.com/documentation/ja-jp/red_hat_developer_toolset/7/html/user_guide/appe-changes#appe-Changes_in_Version_7.0) を 参照してください。

### <span id="page-20-1"></span>1.3.4. MariaDB の変更点

新しい rh-mariadb102 Software Collection は MariaDB 10.2.8 を提供します。このバージョンでの最も 重要な変更点は以下の通りです。

- MariaDB [バックアップ](https://mariadb.com/kb/en/library/mariadb-backup-overview/)
- [フラッシュバック](https://mariadb.com/kb/en/library/flashback/)
- [再帰的な共通テーブル式](https://mariadb.com/kb/en/library/recursive-common-table-expressions-overview/) (CTE)のサポート
- [ウィンドウ機能](https://mariadb.com/kb/en/library/window-functions-overview/)
- [JSON](https://mariadb.com/kb/en/library/json-functions/) 関数の完全セット
- [mysqlbinlog](https://mariadb.com/kb/en/library/mysqlbinlog/)ユーティリティーが連続的なバイナリーログのバックアップをサポートするように なりました。

さらなる変更点や改善点については、[アップストリームドキュメント](https://mariadb.com/kb/en/library/changes-improvements-in-mariadb-102/)を参照してください。

また、この Software Collection には rh-mariadb102-syspaths パッケージが含まれており、バイナ リー、スクリプト、man ページなどのシステム全体のラッパーを提供するパッケージがインストールさ れます。rh-mariadb102\*-syspaths パッケージのインストール後に、rh-mariadb102\* パッケージによっ て提供されるバイナリーおよびスクリプトが正しく動作するかを **scl enable** コマンドを使用して確認 する必要はありません。\*-syspaths パッケージは、ベースの Red Hat Enterprise Linux システムと対応 するパッケージと競合することに注意してください。

移行手順については、「MariaDB 10.2 [への移行」](#page-55-0) を参照してください。

### <span id="page-21-0"></span>1.3.5. Maven の変更点

新しいrh-maven35 Software Collection には、Maven 3.5.0が含まれており、前バージョンと比較して 多くのバグフィックスと機能強化が施されています。特筆すべきは、コンソールでのカラーロギングが サポートされ、出力の視認性が向上したことです。rh-maven35 Software Collection は Red Hat Enterprise Linux 7 でのみ利用可能です。

Maven 3.5.0の詳細な変更点については、[upstream](https://maven.apache.org/docs/3.5.0/release-notes.html) release notesを参照してください。

### <span id="page-21-1"></span>1.3.6. MongoDB の変更点

新しいrh-mongodb34 Software Collection には、MongoDB 3.4.9 が含まれており、前バージョンと比 較して多くのバグフィックスと機能強化が施されています。最も注目すべき変更点は

- MongoDB[Zones](https://docs.mongodb.com/manual/core/zone-sharding/) は、データの地理的な位置関係を維持したり、階層化されたストレージを実装 したり、データセンター間で継続的なサービスの可用性を確保したりします。
- ノード間でのデータの自動バランス調整の高速化、レプリカセットの同期の高速化、クラス ター内ネットワークの圧縮などを実現する弾性スケーラビリティーがあります。
- 調整可能な一貫性制御、セカンダリー一貫性制御による分散クラスターでのクエリーのルー ティング方法の改善、線形化可能な読み取りの設定機能を提供します。

また、以下のサブパッケージも更新されました。

- mongo-cxx-driver をバージョン 3.1.2 に変更しました。
- mongo-tools をバージョン 3.4.7 に変更しました。
- mongo-java-driver をバージョン 3.5.0 に変更しました。

MongoDB 3.4 の詳細な変更点については、[upstream](https://docs.mongodb.com/manual/release-notes/3.4/) release notesを参照してください。

なお、rh-mongodb34-mongo-java-driver パッケージは Red Hat Enterprise Linux 7 でのみ利用可能で す。Red Hat Enterprise Linux 6 では、非同期リリースで更新された rh-mongodb32 Software Collection の更新済み mongo-java-driver パッケージを代わりに使用してください。

rh-mongodb34Software Collection は、ランタイムに rh-java-commonCollection を必要としません。

また、この Software Collection には rh-mongodb34-syspaths パッケージが含まれており、バイナ リー、スクリプト、man ページなどのシステム全体のラッパーを提供するパッケージがインストールさ れます。rh-mongodb34\*-syspaths パッケージのインストール後に、rh-mongodb34\* パッケージに よって提供されるバイナリーおよびスクリプトが正しく動作するかを **scl enable** コマンドを使用して 確認する必要はありません。

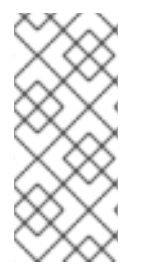

### 注記

rh-mongodb34-mongo-cxx-driver パッケージは、Red Hat Developer Toolset 6 の GCC を使用して **-std=gnu++14** オプションでビルドされています。C++11 (以降) の機能を使用 する MongoDB C++ ドライバーの共有ライブラリーを使用するバイナリーは、Red Hat Developer Toolset 6 [でもビルドする必要があります。](https://access.redhat.com/documentation/ja-JP/Red_Hat_Developer_Toolset/6/html/User_Guide/sect-GCC-CPP.html)Red Hat Developer Toolset 6 User Guideの C++ compatibility を参照してください。

移行に関する説明は、「MongoDB 3.4 [への移行」](#page-56-5) を参照してください。

### <span id="page-22-0"></span>1.3.7. nginx の変更点

新しいrh-nginx112 Software Collection では、nginx 1.12.1 が提供されており、以下のような新機能が導 入されています。

- IP トランスペアレンシー
- 変数のサポート
- HTTP/2 の改良点
- TCP/UDP のロードバランシングの改善
- キャッシング性能の向上
- 異なるタイプの複数の SSL 証明書をサポート
- ストリームモジュールの強化
- ダイナミックモジュールへの対応強化
- 数々のパフォーマンスの向上

nginx 1.12での変更点については、[upstream](https://nginx.org/en/CHANGES-1.12) release notesを参照してください。

rh-nginx112 Software Collection は、Red Hat Enterprise Linux 7.4 以降のバージョンでのみ利用可能で す。

なお、rh-nginx112 Software Collection は、Phusion Passengerとの統合をサポートしていませ ん。Passenger サポート付きのnginx を必要とするユーザーは、nginx バージョン 1.8 を提供している rh-nginx18 Software Collection を引き続きご利用ください。

rh-nginx112 Software Collection では、rh-perl524 Software Collection と連携して Perl をオプションで サポートしています。SSI スクリプトから Perl ハンドラーを設定したり、Perl 関数を呼び出したりでき るようにするには、rh-nginx112-nginx-mod-http-perl パッケージをインストールします。詳しく は、upstream [documentation](http://nginx.org/en/docs/http/ngx_http_perl_module.html)をご覧ください。

移行手順は、「nginx 1.12 [への移行について」](#page-66-1) を参照してください。

### <span id="page-22-1"></span>1.3.8. Node.js の変更点

新しい rh-nodejs8 Software Collection には、Node.js 8.6.0、npm 5.3.0、npx が含まれています。こ のバージョンでは、多数の新機能、セキュリティーおよびバグの修正が行われています。特筆すべき点 は以下の通りです。

- 新しい async\_hooks モジュール
- V8 エンジン バージョン 6.0
- N-API の実験サポート
- HTTP/2 への対応
- パフォーマンスの向上

また、Node.js 8.6.0 では、いくつかのモジュールやコマンドライン引数が非推奨となっています。詳 細な変更点については、[upstream](https://nodejs.org/en/blog/release/v8.6.0/) release notesおよびupstream [documentation](https://nodejs.org/docs/v8.6.0/api/)を参照してください。

rh-nodejs8 Software Collection は、Red Hat Enterprise Linux 7.4 以降のバージョンでのみ利用可能で す。

rh-nodejs6 Software Collection は、非同期更新により、セキュリティーとバグフィックスを施したバー ジョン 6.11.3 にアップグレードされました。Node.js 6.11.3 [の詳細は、アップストリームの](https://nodejs.org/en/blog/release/v6.11.3/) release notes を参照してください。

### <span id="page-23-0"></span>1.3.9. PHP の変更点

新しいrh-php71Software Collection には、PHP 7.1.8、PEAR 1.10.4、および APCu 拡張機能バージョン 5.1.8 が含まれています。rh-php71 Software Collection は Red Hat Enterprise Linux 7 でのみ利用可能で す。

rh-php71 で提供されるバグフィックスや機能強化の詳細については、[upstream](http://www.php.net/ChangeLog-7.php#7.1.8) change logをご覧くだ さい。PHP 7.0 から PHP 7.1 への移行については、[アップストリーム移行ガイド](http://php.net/manual/en/migration71.php) を参照してくださ い。

### <span id="page-23-1"></span>1.3.10. PostgreSQL の変更点

新しいrh-postgresql96Software Collection は PostgreSQL 9.6.5 を提供します。今回のリリースでの 注目すべき変更点は以下の通りです。

- シーケンシャルスキャン、ジョイン、アグリゲートの並列実行
- 同期レプリケーションの機能強化
- フレーズを検索できるように、フルテキスト検索が改善
- postgres fdw データフェデレーションドライバーは、リモート結合、並べ替え、UPDATE、 および DELETE をサポートするようになりました。
- (特に、マルチ CPU ソケットサーバーのスケーラビリティーに関する) 重要なパフォーマンスの 向上

詳細な変更点については、upstream [documetation](https://www.postgresql.org/docs/9.6/static/release-9-6.html)を参照してください。

また、この Software Collection には rh-postgresql96-syspaths パッケージが含まれており、バイナ リー、スクリプト、man ページなどのシステム全体のラッパーを提供するパッケージがインストールさ れます。rh-postgreqsl96\*-syspaths パッケージのインストール後に、rh-postgreqsl96\* パッケージに よって提供されるバイナリーおよびスクリプトが正しく動作するかを **scl enable** コマンドを使用して 確認する必要はありません。\*-syspaths パッケージは、ベースの Red Hat Enterprise Linux システムと 対応するパッケージと競合することに注意してください。

移行の情報は、「[PostgreSQL](#page-62-0) 9.6 への移行」 を参照してください。

### <span id="page-23-2"></span>1.3.11. Python の変更点

新しいrh-python36Software Collection には、次のような多くの新機能を導入する Python 3.6.3 が含 まれています。

- [フォーマットされた文字列リテラル](https://docs.python.org/3/whatsnew/3.6.html#whatsnew36-pep498) (f-strings)
- [変数アノテーションの構文](https://docs.python.org/3/whatsnew/3.6.html#whatsnew36-pep526)
- <span id="page-24-3"></span>[非同期式発電機](https://docs.python.org/3/whatsnew/3.6.html#whatsnew36-pep525)
- [非同期型内包](https://docs.python.org/3/whatsnew/3.6.html#whatsnew36-pep530)
- [新しい秘密モジュール](https://docs.python.org/3/whatsnew/3.6.html#whatsnew36-pep506)
- [マッピングタイプ](https://docs.python.org/3/whatsnew/3.6.html#whatsnew36-compactdict) dict の新実装: 辞書が高速化され、メモリー使用量が 20 から 25% に減少

さらなる機能強化や変更点については、upstream [documentation](https://docs.python.org/3/whatsnew/3.6.html) を参照してください。

また、rh-python36 Software Collection は、Python ライブラリーとツールのスイートも提供します。 代表的なものとしては、以下のようなバージョンがあります。

- $\bullet$  pip 9.0.1
- $\bullet$  scipy 0.19.1
- numpy 1.13.1
- m**od\_wsgi 4.5.18** (httpd24 Software Collection との併用のみサポートされます)
- PyMySQL 0.7.11

### <span id="page-24-0"></span>1.3.12. Apache httpd の変更点

httpd24 Software Collection がアップストリームバージョン 2.4.27 にアップグレードされ、HTTP/2 サ ポートの複数の改善を含む、前バージョンからの多数のバグフィックスと機能強化が行われました。

httpd 2.4.27では、**mod\_http2** モジュールがデフォルトの**prefork**Multi-Processing Module (MPM) に 対応していないことに注意してください。HTTP/2 サポートを有効にするに は、**/opt/rh/httpd24/root/etc/httpd/conf.modules.d/00-mpm.conf** で設定ファイルを編集し、**event** ま たは **worker** MPM に切り替えます。

httpd 2.4.27の変更点の詳細は、[upstream](http://www.apache.org/dist/httpd/CHANGES_2.4) release notes を参照してください。

# <span id="page-24-1"></span>1.4. 互換性情報

Red Hat Software Collections 3.0 は、AMD64 および Intel 64 アーキテクチャー、64 ビット ARM アー キテクチャー、IBM z Systems、および IBM POWER、リトルエンディアン上の Red Hat Enterprise Linux 7 のサポートされるすべてのリリースで利用できます。

また、特定のコンポーネントが、AMD64 および Intel 64 アーキテクチャー上の Red Hat Enterprise Linux 6 の全サポートリリースに向けて提供されています。

利用可能なコンポーネントのリストは、表1.2[「利用可能なすべての](#page-16-0) Software Collections」 を参照して ください。

# <span id="page-24-2"></span>1.5. 既知の問題

#### **httpd24** コンポーネント (BZ[#1429006](https://bugzilla.redhat.com/show_bug.cgi?id=1429006))

httpd 2.4.27以降、**mod\_http2** モジュールはデフォルトの **prefork** Multi-Processing Module (MPM) でサポートされなくなりました。HTTP/2 サポートを有効にするに

は、**/opt/rh/httpd24/root/etc/httpd/conf.modules.d/00-mpm.conf** で設定ファイルを編集し、**event** または **worker** MPM に切り替えます。

なお、HTTP/2 のサーバープッシュ機能は、64 ビットの ARM アーキテクチャー、IBM z Systems、 IBM POWER のリトルエンディアンでは動作しません。

### **httpd24** コンポーネント (BZ[#1327548](https://bugzilla.redhat.com/show_bug.cgi?id=1327548))

**mod\_ssl** モジュールは、Red Hat Enterprise Linux 6 または Red Hat Enterprise Linux 7.3 以前で ALPN プロトコルに対応していません。そのため、ALPN を使用した TLS 接続の HTTP/2 へのアッ プグレードをサポートするクライアントは、HTTP/1.1 のサポートに制限されます。

### **httpd24** コンポーネント、BZ[#1224763](https://bugzilla.redhat.com/show_bug.cgi?id=1224763)

FastCGI Process Manager (PHP-FPM) で **mod\_proxy\_fcgi** モジュールを使用する場合は、httpd は 正しいポート **9000** ではなく、デフォルトで FastCGI プロトコルのポート **8000** を使用します。この 問題を回避するには、正しいポートを明示的に指定します。

### **httpd24** コンポーネント、BZ[#1382706](https://bugzilla.redhat.com/show_bug.cgi?id=1382706)

SELinux が有効になっている場合、**LD\_LIBRARY\_PATH**環境変数は、httpd によって呼び出される CGI スクリプトには渡されません。そのため、httpd が実行する CGI スクリプトの **/opt/rh/httpd24/service-environment** ファイルで有効にした Software Collections から実行ファイ ルを呼び出すことができない場合があります。この問題を回避するには、CGI スクリプト内から希 望どおりに **LD\_LIBRARY\_PATH** 設定します。

### **httpd24** コンポーネント

httpd24 Software Collection からの Apache Portable Runtime (APR) および APR-util ライブラリー に対する外部アプリケーションのコンパイルはサポートされていません。LD\_LIBRARY\_PATH 環境 変数は、この Software Collection のいずれのアプリケーションでも不要であるため、httpd24 に設 定されていません。

### **rh-python34**、**rh-python35**、**rh-python36** コンポーネント、BZ[#1499990](https://bugzilla.redhat.com/show_bug.cgi?id=1499990)

**Babel** がタイムゾーンのサポートに使用する **pytz** モジュールは、rh-python34、rh-python35、そ してrh-python36Software Collectionsには含まれていません。そのため、ユーザーが **Babel** から dates モジュールをインポートしようとすると、トレースバックが返されます。この問題を回避する には、**pip install pytz** コマンドを使用して、**pypi** パブリックリポジトリーから pip パッケージマ ネージャーを介して **pytz** をインストールします。

### **rh-python36** コンポーネント ( )

64 ビットの ARM アーキテクチャー、IBM z Systems、および IBM POWER のリトルエンディアン で、numpyが提供する特定の複雑な三角関数が正しくない値を返すことがありました。AMD64 お よび Intel 64 のアーキテクチャーは、この問題の影響を受けません。

### **python27** コンポーネント (BZ[#1330489](https://bugzilla.redhat.com/show_bug.cgi?id=1330489))

python27-python-pymongo パッケージがバージョン 3.2.1 に更新されました。このバージョンは、 これまでに同梱されているバージョン 2.5.2 と完全に互換性がないことに注意してください。

### **python27** コンポーネント、

Red Hat Enterprise Linux 7 では、ユーザーが python27-python-debuginfo パッケージをインストー ルしようとすると、**/usr/src/debug/Python-2.7.5/Modules/socketmodule.c** ファイルがコアシステ ムにインストールされている python-debuginfo パッケージの対応するファイルと競合します。その 結果、python27-python-debuginfo のインストールに失敗します。この問題を回避するに は、python-debuginfo パッケージをアンインストールしてから、python27-python-debuginfo パッ ケージをインストールしてください。

### **scl-utils** コンポーネント

scl-utils パッケージのアーキテクチャー固有のマクロのバグにより、64 ビット ARM アーキテク チャーおよび IBM POWER のリトルエンディアンでは、**<collection>/root/usr/lib64/** ディレクト リーに正しいパッケージの所有権がありません。したがって、Software Collection がアンインス トールされると、このディレクトリーは削除されません。この問題を回避するには、Software Collection を削除する際に **<collection>/root/usr/lib64/** を手動で削除します。

#### **rh-ruby24**、**rh-ruby23** コンポーネント

**RubyGem** のインストールパスは、複数の Software Collection が有効になる順番に応じて決定され ます。Red Hat Software Collections 2.3 に同梱されている Ruby 2.3.1以降、依存する Collection を サポートするために、必要な順序が変更されました。そのため、Software Collection を間違った順 序で指定すると、RPM ビルド中に **gem** のインストールに使用される **RubyGem** パスが無効になり ます。たとえば、RPM spec ファイルに **scl Enable rh-ror50 rh-nodejs6** が含まれている場合、ビル ドが失敗するようになりました。この問題を回避するには、rh-ror50 Software Collection を最後に 有効にします。たとえば、**scl enable rh-nodejs6 rh-ror50** のようにします。

#### **rh-maven35**、**rh-maven33** コンポーネント

ユーザーが Red Hat Enterprise Linux システムバージョンの maven-local パッケージと rhmaven35-maven-local package または rh-maven33-maven-local package の両方をインストールし ている場合、rh-maven35 または rh-maven33 Software Collection から実行される Java RPM パッ ケージビルド用のツール XMvn が、ベースシステムから設定ファイルを読み取ろうとして失敗しま す。この問題を回避するには、ベースの Red Hat Enterprise Linux システムから maven-local パッ ケージをアンインストールします。

#### **rh-nodejs4** コンポーネント、BZ#[1316626](https://bugzilla.redhat.com/show_bug.cgi?id=1316626)

**/opt/rh/rh-nodejs4/root/usr/share/licenses/** ディレクトリーはどのパッケージによっても所有され ていません。そのため、rh-nodejs4 コレクションをアンインストールするとき、このディレクト リーは削除されません。この問題を回避するには、rh-nodejs4 をアンインストールした後、手動で ディレクトリーを削除してください。

#### **perl** コンポーネント

複数の **mod\_perl.so** ライブラリーをインストール することはできません。したがって、複数の Perl Software Collection から **mod\_perl** モジュールを使用することはできません。

#### **nodejs010** コンポーネント

nodejs010 Software Collection で提供されている共有ライブラリー (**libcares**、**libhttp\_parser** およ び **libuv**) の接頭辞が正しくありません。そのため、対応するシステムライブラリーとの間でコンフ リクトが発生する可能性があります。

#### **nodejs-hawk** コンポーネント

nodejs-hawk パッケージは、CryptoJS プロジェクトから採用された SHA-1 および SHA-256 アルゴ リズムの実装を使用しています。今回のリリースでは、クライアント側の JavaScript が難読化され ています。今後の修正では、CryptoJS ライブラリーから直接暗号機能を使用することになります。

#### **postgresql**コンポーネント )

Red Hat Enterprise Linux 6 の postgresql92、rh-postgresql94、rh-postgresql95 パッケージは **sepgsql** モジュールを提供しません。この機能は Red Hat Enterprise Linux 6 では利用できない libselinux バージョン 2.0.99 のインストールを必要とするからです。

### **httpd**、**mariadb**、**mongodb**、**mysql**、**nodejs**、**perl**、**php55**、**rhphp56**、**python**、**ruby**、**ror**、**thermostat**、および**v8314**コンポーネント、BZ[#1072319](https://bugzilla.redhat.com/show_bug.cgi?id=1072319)

httpd24、mariadb55、rh-mariadb100、mongodb24、rh-mongodb26、mysql55、rh-

mysql56、nodejs010、perl516、rh-perl520、php55、rh-php56、python27、python33、rhpython34、ruby193、ruby200、rh-ruby22、ror40、rh-ror41、thermostat1、または v8314 パッケー ジをアンインストールする際に、依存するパッケージの所有権により、アンインストールの順番が 関係することがあります。そのため、一部のディレクトリーおよびファイルはシステム上に残され る可能性があるため、削除されない可能性があります。

### **rh-mysql57**、**rh-mysql56**、**rh-mariadb100**、**rh-mariadb101** コンポーネント、BZ#[1194611](https://bugzilla.redhat.com/show_bug.cgi?id=1194611)

rh-mysql57-mysql-server、rh-mysql56-mysql-server、rh-mariadb100-mariadb-server、および rhmariadb101-mariadb-server パッケージは、デフォルトで**test**データベースを提供しなくなりまし た。このデータベースは初期化中には作成されませんが、付与テーブルは、**test** がデフォルトで作 成されたものと同じ値で事前に入力されます。その結果、**test** または **test\_\*** データベースが後で作 成されると、これらのデータベースへのアクセス権限は、新規データベースのデフォルトよりも制 限されません。

また、ベンチマークを実行している場合、**run-all-tests** スクリプトは、サンプルパラメーターを使 用してもそのままでは機能しません。テストを実行する前にテストデータベースを作成し、**- database** パラメーターにデータベース名を指定する必要があります。パラメーターが指定されてい ない場合、デフォルトで **test** が取得されますが、**test** データベースが存在することを確認する必要 があります。

#### **mongodb24**コンポーネント

Red Hat Software Collections 1.2 のmongodb24 Software Collection は、Red Hat Software Collections 3.0 に同梱されているrh-java-common およびmaven30 Software Collection では再構築 できません。さらに、mongodb24-build およびmongodb24-scldevel パッケージは、maven30 javapackages-tools およびmaven30-maven-local packages の要求が満たされていないため、Red Hat Software Collections 3.0 にはインストールできません。mongodb24-scldevel パッケージのイ ンストール時に、壊れた依存関係が報告され、**yum --skip-broken** コマンドでスキップされるパッ ケージが多すぎます。rh-mongodb26 Software Collection に更新することを推奨します。

### **mariadb**、**mysql**、**postgresql**、**mongodb** コンポーネント )

Red Hat Software Collections 3.0 には、MySQL 5.7、MySQL 5.6、MariaDB 10.0、MariaDB 10.1、PostgreSQL 9.4、PostgreSQL 9.5、MongoDB 2.6、MongoDB 3.2 の各データベースが含ま れています。Red Hat Enterprise Linux 6 のコアは、以前のバージョンの MySQL および PostgreSQL データベース (クライアントライブラリーおよびデーモン) を提供します。コア Red Hat Enterprise Linux 7 は、MariaDB および PostgreSQL データベース (クライアントライブラリー およびデーモン) の以前のバージョンを提供します。クライアントライブラリーは、動的言語、ライ ブラリーなどのデータベースコネクターにも使用されます。

PostgreSQL コンポーネントの Red Hat Software Collections データベースパッケージにパッケージ 化されたクライアントライブラリーは、サーバーユーティリティーおよびデーモンの目的にのみ含 まれているため、使用する予定はありません。代わりに、ユーザーはコアシステムで提供されるシ ステムライブラリーとデータベースコネクターを使用することが想定されます。

クライアントライブラリーとデーモンの間で使用されるプロトコルはデータベースバージョン間で 安定するため、たとえば PostgreSQL 9.4 デーモンまたは 9.5 デーモンで PostgreSQL 9.2 クライ アントライブラリーを使用すると期待どおりに機能します。

コアの Red Hat Enterprise Linux 6 および Red Hat Enterprise Linux 7 には MongoDB のクライアン トライブラリーが含まれていません。アプリケーションにこのクライアントライブラリーを使用す るには、Red Hat Software Collections からのクライアントライブラリーを使用し、この MongoDB クライアントライブラリーにリンクされたアプリケーションを実行するたびに **scl enable ...** 呼び出 しを常に使用する必要があります。

### **mariadb**、**mysql**、**mongodb** コンポーネント ( )

MariaDB、MySQL、および MongoDB は、ログファイルの作成時に **/opt/***Provider***/***collection***/root** 接頭辞を使用しません。ログファイルは、**/opt/***provider***/***collection***/root/var/log/** ではな く、**/var/opt/***provider***/***collection***/log/** ディレクトリーに保存されることに注意してください。

#### **rh-eclipse46** コンポーネント、

サードパーティーの更新サイトからプラグインがインストールされていると、Eclipse が起動に失敗 し、ワークスペースのログファイルに **NullPointerException** が記録されることがあります。この問 題を回避するには、**-clean** オプションを指定して Eclipse を再起動します。以下に例を示します。

~]\$ scl enable rh-eclipse46 "eclipse -clean"

#### **rh-eclipse46** コンポーネント、

Eclipse Docker Tooling に、構文の強調表示と基本的なコマンドの自動補完機能を備えた Dockerfile エディター が導入されています。Build Image Wizardを開いて **Edit Dockerfile** ボタン を押すと、切り離された Dockerfile エディター ウィンドウでファイルが開きます。ただし、この ウィンドウには **Cancel** ボタンと **Save** ボタンがありません。この問題を回避するには、**Ctrl**+**S** を 押して変更を保存するか、エディター内で右クリックしてコンテキストメニューを表示し、Save オ プションを選択します。変更をキャンセルするには、ウィンドウを閉じます。

#### **rh-eclipse46** コンポーネント、

Red Hat Enterprise Linux 7.2 では、Eclipse の **Perf Profile View** の設定に使用される perf ツールの バグにより、ビュー内の一部の項目が Eclipse Editor のそれぞれの位置に正しくリンクされません。 プロファイリングは期待どおりに機能しますが、**Perl Profile View** の一部をクリックしてエディ ター内の関連する位置に移動することはできません。

#### **rh-thermostat16** コンポーネント

デスクトップアプリケーションファイルのタイプミスが原因で、ユーザーはデスクトップアイコン を使用して Thermostat を起動できません。この問題を回避するには、**/usr/share/applications/rhthermostat16-thermostat.desktop** ファイルを次のように変更します。

[Desktop Entry] Version=1.0 Type=Application Name=%{thermostat\_desktop\_app\_name} Comment=A monitoring and serviceability tool for OpenJDK Exec=/opt/rh/rh-thermostat16/root/usr/share/thermostat/bin/thermostat local Icon=thermostat

必要に応じて、以下を行ってください。

[Desktop Entry] Version=1.0 Type=Application Name=Thermostat-1.6 Comment=A monitoring and serviceability tool for OpenJDK Exec=scl enable rh-thermostat16 "thermostat local" Icon=rh-thermostat16-thermostat

または、コマンドラインから Thermostat を実行します。

\$ scl enable rh-thermostat16 "thermostat local"

## <span id="page-29-0"></span>その他の注意事項

### **rh-ruby22**、**rh-ruby23**、**rh-python34**、**rh-python35**、**rh-php56**、**rh-php70** コンポーネント

読み取り専用 NFS で Software Collections を使用すると、いくつかの制限があります。

● rh-ruby22 またはrh-ruby23 Software Collection が読み取り専用の NFS 上にあるときは、 Ruby の gems はインストールできません。したがって、たとえば、**gem install ab** コマン ドを使用して ab gem をインストールしようとすると、以下のようなエラーメッセージが表 示されます。

ERROR: While executing gem ... (Errno::EROFS) Read-only file system @ dir\_s\_mkdir - /opt/rh/rh-ruby22/root/usr/local/share/gems

または **bundle update** または **bundle install** コマンドを実行して、ユーザーが外部ソース から gem を更新またはインストールしようとすると、同じ問題が発生します。

● Python Package Index (PyPI) を使用して読み取り専用 NFS に Python パッケージをインス トールすると、この **pip** コマンドが失敗し、以下のようなエラーメッセージが表示されま す。

Read-only file system: '/opt/rh/rh-python34/root/usr/lib/python3.4/site-packages/ipython-3.1.0.dist-info'

**pear** コマンドを使用した読み取り専用 NFS への PEAR (PHP Extension and Application Repository) からパッケージのインストールに失敗し、エラーメッセージが表示されます。

Cannot install, php\_dir for channel "pear.php.net" is not writeable by the current user

これは想定される動作です。

### **httpd**コンポーネント

Apache の言語モジュールは、Apache httpd の Red Hat Software Collections バージョンでのみサ ポートされ、Red Hat Enterprise Linux のシステムバージョン httpd では対応していません。たとえ ば、rh-python35 コレクションの **mod\_wsgi** モジュールは httpd24 コレクションでのみ使用できま す。

### すべてのコンポーネント

Red Hat Software Collections 2.0 以降、設定ファイル、変数データ、および各 Collections のランタ イムデータは、以前のバージョンの Red Hat Software Collections とは異なるディレクトリーに保存 されます。

### **coreutils**、**util-linux**、**screen**コンポーネント

su、login、screen などの一部のユーティリティーは、すべてのケースで環境設定をエクスポートせ ず、予期せぬ結果になる可能性があります。そのため、su の代わりにsudo を使用し、**/etc/sudoers** ファイルに **env\_keep** 環境変数を設定することを推奨します。下の順序でコマンドを実行できま す。例を以下に示します。

su -l postgres -c "scl enable rh-postgresql94 psql"

以下の代わりとなります。

scl enable rh-postgresgl94 bash su -l postgres -c psql

screen、login などのツールを使用する場合は、以下のコマンドを使用して環境設定を保存できま す。

**source /opt/rh/<collection\_name>/enable**

#### **php54**コンポーネント、

Red Hat Software Collections の Alternative PHP Cache (APC)は、ユーザーデータキャッシュに のみ提供されていることに注意してください。opcode キャッシュには、Zend OPcache が提供され ます。

#### **python** コンポーネント

ユーザーがpython27、python33、rh-python34、rh-python35 Software Collection から複数 のscldevel パッケージをインストールしようとすると、トランザクションチェックのエラーメッ セージが返されます。パッケージ (**%scl\_python**, **%scl\_***prefix***\_python**) が提供するマクロファイル のセットをユーザーが1つだけインストールできるため、これは想定される動作です。

#### **PHP** コンポーネント )

ユーザーがphp54、php55、rh-php56、rh-php70 Software Collection から複数の scldevel パッケー ジをインストールしようとすると、トランザクションチェックのエラーメッセージが返されます。 パッケージ (**%scl\_php**, **%scl\_***prefix***\_php**) が提供するマクロファイルのセットをユーザーが 1 つし かインストールできないため、これは想定される動作です。

#### **ruby** コンポーネント

ユーザーがruby193、ruby200、rh-ruby22、rh-ruby23 Software Collection から複数のscldevel パッ ケージをインストールしようとすると、トランザクションチェックのエラーメッセージが返されま す。パッケージ (**%scl\_ruby**, **%scl\_***prefix***\_ruby**) が提供するマクロファイルのセットをユーザーが 1 つだけインストールできるため、これは想定される動作です。

### **perl** コンポーネント

ユーザーがperl516、rh-perl520、rh-perl524 Software Collections から複数のscldevel パッケージを インストールしようとすると、トランザクションチェックのエラーメッセージが返されます。パッ ケージ (**%scl\_perl**, **%scl\_***prefix***\_perl**) が提供するマクロファイルのセットをユーザーが 1 つだけイ ンストールできるため、これは想定される動作です。

### **nginx**コンポーネント

ユーザーがnginx16 およびrh-nginx18 Software Collection から複数のscldevel パッケージをインス トールしようとすると、トランザクションチェックのエラーメッセージが返されます。パッケージ (**%scl\_nginx**, **%scl\_***prefix***\_nginx**) が提供するマクロファイルのセットをユーザーが 1 つだけインス トールできるため、これは想定される動作です。

### **nodejs**コンポーネント

nodejs010 Software Collection をインストールする場合、gcc パッケージがすでにインストールされ ていない限り、nodejs010 はベースの Red Hat Enterprise Linux システムに GCC を依存関係として インストールします。

#### **rh-eclipse46** コンポーネント

Red Hat Enterprise Linux 7 の Eclipse SWT グラフィカルライブラリーは GTK 3.x を使用していま

す。Eclipse**Dark Theme** は GTK 3.x 上でまだ完全に安定していないため、このテーマはテクノロ ジープレビューとみなされ、サポートされていません。Red Hat Technology Previews の詳細につい ては、<https://access.redhat.com/support/offerings/techpreview/> を参照してください。 は修正さ れていません。

# <span id="page-31-0"></span>1.6. 非推奨の機能

### **httpd24** コンポーネント (BZ[#1434053](https://bugzilla.redhat.com/show_bug.cgi?id=1434053))

以前では、名前ベースの SSL 仮想ホスト選択が必要な SSL/TLS 設定で、**Host:** ヘッダーで提供され るホスト名が Server Name Indication (SNI) ヘッダーで提供されるホスト名と一致していなけれ ば、**mod\_ssl** モジュールは **400 Bad Request** エラーのあるリクエストを拒否していました。選択 されたバーチャルホスト間で設定された SSL/TLS セキュリティーパラメーターが同じであれば、 アップストリーム **mod\_ssl** の動作に合わせて、そのようなリクエストは拒否されなくなりました。

# 第2章 インストール

<span id="page-32-0"></span>本章では、コンテンツセットへのアクセス方法、システムへの Red Hat Software Collections 3.0 のイ ンストール方法、および Red Hat Software Collections の再構築方法について詳しく説明します。

# <span id="page-32-1"></span>2.1. RED HAT SOFTWARE COLLECTIONS へのアクセス

Red Hat Software Collections コンテンツセットは、<https://access.redhat.com/solutions/472793>に記 載されている Red Hat Enterprise Linux 6 および Red Hat Enterprise Linux 7 サブスクリプションをご利 用いただけます。Red Hat Enterprise Linux システムを登録したサブスクリプション管理サービスに応 じて、Red Hat Subscription Management を使用して Red Hat Software Collections を有効にするか、 RHN Classic を使用して Red Hat Software Collections を有効にすることができます。RHN Classic また は Red Hat Subscription Management を使用して Red Hat Software Collections を有効にする方法の詳 細な手順については、以下の各セクションを参照してください。システムをこれらのサブスクリプショ [ン管理サービスのいずれかに登録する方法については、](https://access.redhat.com/documentation/ja-JP/Red_Hat_Subscription_Management/1/html/RHSM/index.html)Using and Configuring Red Hat Subscription Managerを参照してください。

Red Hat Software Collections 2.2 以降、Red Hat Software Collections および Red Hat Developer Toolset のコンテンツは、(特に [Server](https://access.redhat.com/downloads/content/201/ver=1/rhel---7/3.0/x86_64/product-software) および [Workstation](https://access.redhat.com/downloads/content/203) 向けに) [https://access.redhat.com/downloads](#page-35-0) にて ISO 形式でも提供されています。なお、 「オプションチャ ンネルからのパッケージ」 に掲載されている **Optional** チャネルを必要とするパッケージは、ISO イ

### 注記

メージからはインストールできません。

**Optional** チャネルを必要とするパッケージは、ISO イメージからはインストールできま せん。**Optional** [チャネルの有効化を必要とするパッケージのリストは、「オプション](#page-35-0) チャンネルからのパッケージ」 に記載されています。

ベータコンテンツは ISO 形式では使用できません。

### <span id="page-32-2"></span>2.1.1. Red Hat Subscription Management の使用

システムが Red Hat Subscription Management に登録されている場合は、以下の手順を実施して、Red Hat Software Collections のリポジトリーへのアクセスを提供するサブスクリプションを割り当て、リ ポジトリーを有効にします。

1. システムで利用可能なサブスクリプションのリストを表示し、Red Hat Software Collections を 提供するサブスクリプションのプール ID を判別します。これを行うには、**root** で次のコマンド を実行します。

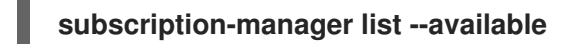

このコマンドは、使用可能なサブスクリプションごとに、その名前、一意の識別子、有効期 限、およびそれに関連するその他の詳細を表示します。プール ID は、**Pool Id** で始まる行にリ スト表示されます。

2. **root** で以下のコマンドを実行して、適切なサブスクリプションをシステムに割り当てます。

### **subscription-manager attach --pool=***pool\_id*

*pool\_id* を、直前のステップで確認したプール ID に置き換えます。システムに割り当てている サブスクリプションのリストを随時確認するには、**root** で以下を入力します。

<span id="page-33-1"></span>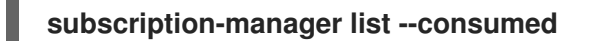

3. 利用可能な Yum list リポジトリーのリストを表示して、リポジトリーメタデータを取得し、 Red Hat Software Collections リポジトリーの正確な名前を決定します。**root** で以下のコマン ドを実行します。

# **subscription-manager repos --list**

または、**yum repolist all** を簡単なリストに対して実行します。

リポジトリー名は、使用している Red Hat Enterprise Linux のバージョンによって異なり、以 下のフォーマットに基づいています。

rhel-*variant*-rhscl-6-rpms rhel-*variant*-rhscl-6-debug-rpms rhel-*variant*-rhscl-6-source-rpms

rhel-server-rhscl-6-eus-rpms rhel-server-rhscl-6-eus-source-rpms rhel-server-rhscl-6-eus-debug-rpms

rhel-*variant*-rhscl-7-rpms rhel-*variant*-rhscl-7-debug-rpms rhel-*variant*-rhscl-7-source-rpms

rhel-server-rhscl-7-eus-rpms rhel-server-rhscl-7-eus-source-rpms rhel-server-rhscl-7-eus-debug-rpms

*variant* を、Red Hat Enterprise Linux システムのバリアント (つまり **server** または **workstation** に置き換えます。Red Hat Software Collections は、 **Client** または **ComputeNode** バリアントではサポートされないことに注意してください。

4. **root** で以下のコマンドを実行して、適切なリポジトリーを有効にします。

### **subscription-manager repos --enable** *repository*

[サブスクリプションがシステムに割り当てられたら、「](#page-37-3)Red Hat Software Collections のインストー ル」の説明に従って Red Hat Software Collections をインストールできます。Red Hat Subscription Management [を使用してシステムを登録し、サブスクリプションに関連付ける方法は、](https://access.redhat.com/documentation/ja-JP/Red_Hat_Subscription_Management/1/html/RHSM/index.html)Using and Configuring Red Hat Subscription Managerを参照してください。

### <span id="page-33-0"></span>2.1.2. RHN Classic の使用

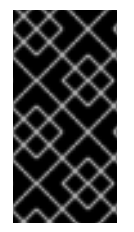

### 重要

Red Hat は RHN UI を停止しました。お客様におかれましては、ご契約のサポートを継 続するために、RHSM への移行を推奨いたします。2017 年 10 月 31 日をもって、お客様 が RHN Hosted に登録することはできなくなります。d2018 年 3 月 31 日をもって、お客 様は RHN Hosted からの更新を受け取れなくなります。

ご使用のシステムが RHN Classic に登録されている場合は、以下の手順で Red Hat Software Collections を購読してください。

<span id="page-34-2"></span><span id="page-34-1"></span>1. 利用可能なすべてのチャンネルのリストを表示し、Red Hat Software Collections チャンネルの 正確な名前を決定します。これを行うには、**root** で次のコマンドを実行します。

### **rhn-channel --available-channels**

チャネルの名前は、使用している Red Hat Enterprise Linux の特定のバージョンによって異な り、次の形式になります。ここでは、*variant* は Red Hat Enterprise Linux システムバリアント (サーバー または ワークステーション) に置き換えます。

rhel-x86\_64-*variant*-6-rhscl-1

rhel-x86\_64-server-6.5.z-rhscl-1 rhel-x86\_64-server-6.6.z-rhscl-1

rhel-x86\_64-*variant*-7-rhscl-1

rhel-x86\_64-server-7.1.eus-rhscl-1

Red Hat Enterprise Linux 7 チャンネルは、Red Hat Satellite インスタンスからのみアクセス可 能です。

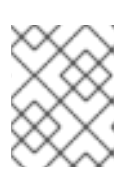

### 注記

Red Hat Software Collections 2.x は Red Hat Software Collections 1.x と同じチャ ネルで配布されています。

2. **root** として次のコマンドを実行して、システムを Red Hat Software Collections チャネルにサ ブスクライブします。

### **rhn-channel --add --channel=***channel\_name*

*channel\_name*は、前のステップで決定した名前に置き換えてください。

3. 自分が登録しているチャンネルのリストを確認します。**root** で以下のコマンドを実行します。

# **rhn-channel --list**

システムがサブスクライブされると、「Red Hat Software Collections [のインストール」](#page-37-3) で説明されて いるように、Red Hat Software Collections をインストールすることができます。システムを RHN Classic に登録する方法の詳細については、Using and Configuring Red Hat [Subscription](https://access.redhat.com/documentation/ja-JP/Red_Hat_Subscription_Management/1/html/RHSM/index.html) Manager を参照 してください。

### <span id="page-34-0"></span>2.1.3. オプションチャンネルからのパッケージ

Red Hat Software Collections 3.0 パッケージの中には、パッケージの完全なインストールを完了するた めに、**Optional** チャネルの有効化を必要とするものがあります。システムをこのチャンネルにサブス クライブする方法の詳細については、Red Hat Subscription Management の場合 は<https://access.redhat.com/solutions/392003>、システムが RHN Classic に登録されている場合 は<https://access.redhat.com/solutions/70019> の関連ナレッジベース記事を参照してください。

**Optional** チャネルの有効化を必要とする Red Hat Enterprise Linux 6 の Software Collections パッケー ジを以下の表に示します。

# <span id="page-35-0"></span>表2.1 Red Hat Enterprise Linux 6 の Optional チャネルの有効化を必要とするパッケージ

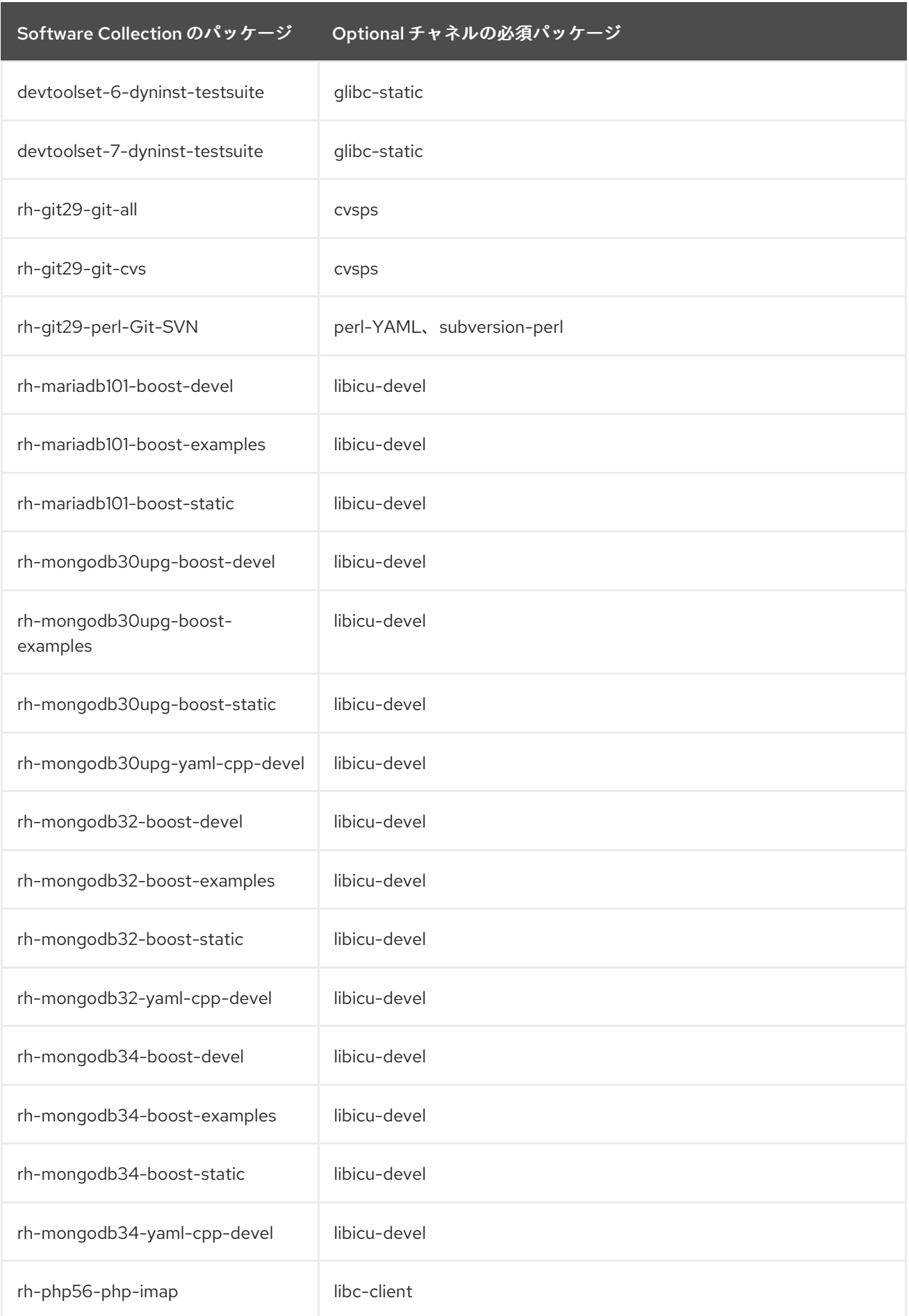

![](_page_36_Picture_244.jpeg)

Red Hat Enterprise Linux 7 の **Optional** チャネルを必要とする Software Collections パッケージを以下 の表に示します。

![](_page_36_Picture_245.jpeg)

![](_page_36_Picture_246.jpeg)

**Optional** チャネルのパッケージはサポート対象外であることに注意してください。詳細は、ナレッジ ベースの記事 <https://access.redhat.com/articles/1150793> を参照してください。

# <span id="page-36-0"></span>2.2. RED HAT SOFTWARE COLLECTIONS のインストール

Red Hat Software Collections は、Red Hat Enterprise Linux に含まれる標準のパッケージ管理ツールを 使用して、インストール、更新、アンインストールが可能な RPM パッケージのコレクションとして配 布されます。Red Hat Software Collections をシステムにインストールするには、有効なサブスクリプ ションが必要です。システムを適切なサブスクリプションに関連付け、Red Hat Software Collections にアクセスする方法は、「Red Hat Software Collections [へのアクセス」](#page-34-1) を参照してください。

<span id="page-37-3"></span>Red Hat Software Collections 3.0 を使用するには、ベータリリースを含む以前のプレリリースバージョ ンを削除する必要があります。以前のバージョンの Red Hat Software Collections 3.0 をインストール [していた場合は、システムからアンインストールし、「](#page-38-0)Red Hat Software Collections のアンインス トール」 および「Software Collection [の個別インストール」](#page-37-0) セクションで説明されているように新し いバージョンをインストールしてください。

Red Hat Enterprise Linux 6 から Red Hat Enterprise Linux 7 へのインプレースアップグレードは、Red Hat Software Collections ではサポートされていません。したがって、アップグレード後にインストー ルされた Software Collections が正しく動作しない可能性があります。Red Hat Enterprise Linux 6 から Red Hat Enterprise Linux 7 にアップグレードする場合は、すべての Red Hat Software Collections パッ ケージを削除し、インプレースアップグレードを実行し、Red Hat Software Collections リポジトリー を更新し、再度 Software Collections パッケージをインストールすることが強く推奨されます。アップ グレードする前に、すべてのデータのバックアップを作成することが推奨されます。

# <span id="page-37-0"></span>2.2.1. Software Collection の個別インストール

表1.1「Red Hat Software Collections 3.0 [Components](#page-10-0)」 に記載されている Software Collection をイン ストールするには、シェルプロンプトで **root** として次のように入力して、対応するメタパッケージを インストールします。

# **yum install** *software\_collection***...**

*software\_collection* を、インストールする Software Collections のスペース区切りリストに置き換えま す。たとえば、php54 および rh-mariadb100 をインストールし、**root** として以下を入力します。

~]# yum install rh-php56 rh-mariadb100

これにより、選択した Software Collection のメインメタパッケージと、必要なパッケージの依存関係 [がインストールされます。追加モジュールなどの追加パッケージをインストールする方法は、「オプ](#page-37-1) ションパッケージのインストール」 を参照してください。

# <span id="page-37-1"></span>2.2.2. オプションパッケージのインストール

Red Hat Software Collections の各コンポーネントは、デフォルトでインストールされていない複数の オプションパッケージとともに配布されます。特定の Software Collection に含まれていて、システム にインストールされていないパッケージのリストを表示するには、シェルプロンプトで次のコマンドを 実行します。

### **yum list available** *software\_collection***-\\***

これらのオプションのパッケージのいずれかをインストールするには、**root** で以下を入力します。

# **yum install** *package\_name***...**

*package\_name* を、インストールするパッケージのリストに置き換えます。例えば、rh-perl520-perl-CPAN とrh-perl520-perl-Archive-Tar をインストールするには、次のように入力します。

~]# yum install rh-perl524-perl-CPAN rh-perl524-perl-Archive-Tar

# <span id="page-37-2"></span>2.2.3. デバッグ情報のインストール

Red Hat Software Collections パッケージのデバッグ情報をインストールするには、yum-utils パッケー ジがインストールされていることを確認し、**root** で以下のコマンドを入力します。

### **debuginfo-install** *package\_name*

例えば、rh-ruby22-ruby パッケージのデバッグ情報をインストールするには、次のように入力します。

~]# debuginfo-install rh-ruby22-ruby

このコマンドを使用するには、このパッケージを使用してリポジトリーにアクセスする必要がありま す。システムが Red Hat Subscription Management [に登録されている場合は、「](#page-33-1)Red Hat Subscription Management の使用」 で説明しているように、**rhel-***variant***-rhscl-6-debug-rpms** または **rhel-***variant***rhscl-7-debug-rpms** リポジトリーを有効化します。ご使用のシステムが RHN Classic に登録されてい る場合は、「RHN Classic [の使用」](#page-34-2) で説明されているように、システムを **rhel-x86\_64-***variant***-6 rhscl-1-debuginfo** または **rhel-x86\_64-***variant***-7-rhscl-1-debuginfo** チャネルにサブスクライブしま す。debuginfo パッケージへのアクセス方法は<https://access.redhat.com/solutions/9907>を参照してく ださい。

# <span id="page-38-0"></span>2.3. RED HAT SOFTWARE COLLECTIONS のアンインストール

Software Collections コンポーネントをアンインストールするには、**root** で次のコマンドを実行しま す。

### **yum remove** *software\_collection***\\***

*software\_collection* を、アンインストールする Software Collection コンポーネントに置き換えます。

Red Hat Software Collections が提供するパッケージをアンインストールしても、これらのツールの Red Hat Enterprise Linux システムバージョンには影響がないことに注意してください。

# <span id="page-38-1"></span>2.4. RED HAT SOFTWARE COLLECTIONS の再構築

<collection>-build パッケージはデフォルトでは提供されません。コレクションを再構築し て、**rpmbuild --define 'scl foo'** コマンドを使用しない場合には、最初にメタパッケージを再構築する 必要があります。これにより、<collection>-build パッケージが提供されます。

既存のコレクションは、異なる内容で再構築しないでください。既存のコレクションに新しいパッケー ジを追加するには、新しいパッケージを含む新しいコレクションを作成し、元のコレクションからの パッケージに依存する必要があります。元のコレクションは、変更せずに使用する必要があります。

Software Collections のビルドに関する詳細は、Red Hat Software Collections [パッケージガイド](https://access.redhat.com/documentation/ja-JP/Red_Hat_Software_Collections/3/html/Packaging_Guide/index.html) を参 照してください。

# 第3章 使用法

<span id="page-39-0"></span>この章では、Red Hat Software Collections 3.0 を再構築して使用し、Red Hat Software Collections を 使用するアプリケーションをデプロイするために必要な手順を説明します。

# <span id="page-39-1"></span>3.1. RED HAT SOFTWARE COLLECTIONS の使用

<span id="page-39-2"></span>3.1.1. Software Collection からの実行可能ファイルの実行

特定の Software Collection から実行ファイルを実行するには、シェルプロンプトで以下のコマンドを 入力します。

**scl enable** *software\_collection***... '***command***...'**

または、以下のコマンドを使用します。

**scl enable** *software\_collection***... --** *command***...**

*software\_collection* を、使用する Software Collections のスペース区切りのリストに置き換 え、*command* を、実行するコマンドに置き換えます。たとえば、perl516 Software Collection からの Perl インタープリターで **hello.pl** という名前が付けられたファイルに保存されている Perl プログラム を実行するには、以下を入力します。

~]\$ scl enable rh-perl524 'perl hello.pl' Hello, World!

この **scl** ユーティリティーを使用してコマンドを実行すると、同等の Red Hat Enterprise Linux システ ムの代わりに、選択した Software Collection から実行可能なものを使用して実行できます。Red Hat Software Collections で配布される Software Collections の完全リストは、表1.1「Red Hat Software Collections 3.0 Components[」を参照してください。](#page-10-0)

# <span id="page-39-3"></span>3.1.2. デフォルトで Software Collection を使用したシェルセッションの実行

Red Hat Enterprise Linux の同等のものよりも選択した Software Collection の実行可能ファイルで新し いシェルセッションを開始するには、シェルプロンプトで次のように入力します。

# **scl enable** *software\_collection***... bash**

*software\_collection* を、使用する Software Collections のスペース区切りリストに置き換えます。例え ば、python27 と rh-postgresql95 Software Collections をデフォルトにして新しいシェルセッションを 開始するには、次のように入力します。

~]\$ scl enable python27 rh-postgresql95 bash

現行セッションで有効になっている Software Collections のリストは、**\$X\_SCLS** 環境変数に保存され ます。以下に例を示します。

~]\$ echo \$X\_SCLS python27 rh-postgresql95

Red Hat Software Collections で配布される Software Collections の完全リストは、表1.1「Red Hat Software Collections 3.0 Components[」を参照してください。](#page-10-0)

# <span id="page-40-0"></span>3.1.3. Software Collection からのシステムサービスの実行

システムサービスを含む Software Collections は、対応する init スクリプトを **/etc/rc.d/init.d/** ディレク トリーにインストールします。現行のセッションでそのようなサービスを起動するには、シェルプロン プトで **root** として以下を入力します。

# **service** *software\_collection***-***service\_name* **start**

*software\_collection* を、Software Collection および *service\_name* を、開始するサービスの名前に置き 換えます。システムの起動時にこのサービスが自動的に開始するように設定するには、**root** で以下のコ マンドを入力します。

# **chkconfig** *software\_collection***-***service\_name* **on**

たとえば、rh-postgresql95 Software Collection から **postgresql** サービスを、ランレベル 2、3、4、5 で有効にして起動するには、**root** で以下を入力します。

~]# service rh-postgresql95-postgresql start Starting rh-postgresql95-postgresql service: [ OK ] ~]# chkconfig rh-postgresql95-postgresql on

Red Hat Enterprise Linux 6 [でシステムサービスを管理する方法の詳細については、](https://access.redhat.com/documentation/ja-JP/Red_Hat_Enterprise_Linux/6/html/Deployment_Guide/index.html)Red Hat Enterprise Linux 6 Deployment Guideを参照してください。Red Hat Software Collections で配布される Software Collections の完全リストは、表1.1「Red Hat Software Collections 3.0 [Components](#page-10-0)」を参照してくださ い。

# <span id="page-40-1"></span>3.2. SOFTWARE COLLECTION からの手動ページへのアクセス

すべての Software Collection には、このコンポーネントの内容を説明する一般的な man ページが含ま れています。各 man ページにはコンポーネントと同じ名前が付いており、**/opt/rh** ディレクトリーにあ ります。

Software Collection の man ページを確認するには、以下のコマンドを入力します。

# **scl enable** *software\_collection* **'man** *software\_collection***'**

*software\_collection* を、特定の Red Hat Software Collections コンポーネントに置き換えます。例え ば、rh-mariadb101 のマニュアルページを表示するには、次のように入力します。

~]\$ scl enable rh-mariadb101 "man rh-mariadb101"

# <span id="page-40-2"></span>3.3. RED HAT SOFTWARE COLLECTIONS を使用するアプリケーションの デプロイ

通常、以下の 2 つの方法のいずれかを使用して、実稼働環境の Red Hat Software Collections のコン ポーネントに依存するアプリケーションをデプロイすることができます。

- 必要な Software Collections およびパッケージをすべて手動でインストールしてから、アプリ ケーションをデプロイする、または
- アプリケーション用の新しい Software Collection を作成し、必要な Software Collections およ びその他のパッケージをすべて依存関係として指定する

個々の Red Hat Software Collections [コンポーネントを手動でインストールする方法は、「](#page-37-3)Red Hat Software Collections のインストール」 を参照してください。Red Hat Software Collections の使用方 法に関する詳細は、「Red Hat Software [Collections](#page-39-1) の使用」 を参照してください。カスタム Software Collection [を作成する方法や、既存のソフトウェアを拡張する方法については、](https://access.redhat.com/documentation/ja-JP/Red_Hat_Software_Collections/3/html/Packaging_Guide/index.html)Red Hat Software Collections Packaging Guideを参照してください。

# <span id="page-41-0"></span>3.4. RED HAT SOFTWARE COLLECTIONS コンテナーイメージ

Red Hat Software Collections に基づくコンテナーイメージには、アプリケーション、デーモン、およ びデータベースが含まれます。イメージは、Red Hat Enterprise Linux 7 Server および Red Hat Enterprise Linux Atomic Host [で実行できます。使用方法は、](https://access.redhat.com/documentation/ja-jp/red_hat_software_collections/3/html/using_red_hat_software_collections_container_images/)Using Red Hat Software Collections 3 Container Imagesを参照してください。Red Hat Software Collections バージョン 2.4 以前の Red Hat Software Collections バージョン 2.4 [をベースとしたコンテナーイメージの詳細は、](https://access.redhat.com/documentation/ja-jp/red_hat_software_collections/2/html/using_red_hat_software_collections_container_images/)Using Red Hat Software Collections 2 Container Images を参照してください。

以下のコンテナーイメージは Red Hat Software Collections 3.0 で利用可能です。

- rhscl/devtoolset-7-toolchain-rhel7
- rhscl/devtoolset-7-perftools-rhel7
- rhscl/httpd-24-rhel7
- rhscl/mariadb-102-rhel7
- rhscl/mongodb-34-rhel7
- rhscl/nginx-112-rhel7
- rhscl/nodejs-8-rhel7
- rhscl/php-71-rhel7
- rhscl/postgresgl-96-rhel7
- rhscl/python-36-rhel7

以下のコンテナーイメージは、Red Hat Software Collections 2.4 に基づいています。

- rhscl/devtoolset-6-toolchain-rhel7
- rhscl/devtoolset-6-perftools-rhel7
- rhscl/nginx-110-rhel7
- rhscl/nodejs-6-rhel7
- rhscl/python-27-rhel7
- rhscl/ruby-24-rhel7
- rhscl/ror-50-rhel7
- rhscl/thermostat-16-agent-rhel7 (EOL)
- rhscl/thermostat-16-storage-rhel7 (EOL)

<span id="page-42-0"></span>以下のコンテナーイメージは、Red Hat Software Collections 2.3 に基づいています。

- rhscl/mysql-57-rhel7
- rhscl/perl-524-rhel7
- rhscl/php-70-rhel7
- rhscl/redis-32-rhel7
- rhscl/mongodb-32-rhel7
- rhscl/php-56-rhel7
- rhscl/python-35-rhel7
- rhscl/ruby-23-rhel7

以下のコンテナーイメージは、Red Hat Software Collections 2.2 に基づいています。

- rhscl/devtoolset-4-toolchain-rhel7
- rhscl/devtoolset-4-perftools-rhel7
- rhscl/mariadb-101-rhel7
- rhscl/nginx-18-rhel7
- rhscl/nodejs-4-rhel7
- rhscl/postgresql-95-rhel7
- rhscl/ror-42-rhel7
- rhscl/thermostat-1-agent-rhel7 (EOL)
- rhscl/varnish-4-rhel7

以下のコンテナーイメージは、Red Hat Software Collections 2.0 に基づいています。

- rhscl/mariadb-100-rhel7
- rhscl/mongodb-26-rhel7
- rhscl/mysql-56-rhel7
- rhscl/nginx-16-rhel7 (EOL)
- rhscl/passenger-40-rhel7
- rhscl/perl-520-rhel7
- rhscl/postgresql-94-rhel7
- rhscl/python-34-rhel7
- rhscl/ror-41-rhel7
- rhscl/ruby-22-rhel7
- rhscl/s2i-base-rhel7

EOL(End of Life) と表示されているイメージはサポート対象外となります。

# 第4章 個別の SOFTWARE COLLECTIONS の詳細

<span id="page-44-0"></span>本章では、特定の Software Collections の詳細に重点を置き、これらのコンポーネントに関する追加情 報を提供します。

# <span id="page-44-1"></span>4.1. RED HAT DEVELOPER TOOLSET

Red Hat Developer Toolset は、Red Hat Enterprise Linux プラットフォームで作業する開発者向けに設 計されています。Red Hat Developer Toolset は、現在のバージョンのGNU Compiler Collection、GNU Debugger、およびその他の開発、デバッグ、パフォーマンス監視ツールを提供しま す。他の Software Collections と同様に、追加のツールセットが **/opt/** ディレクトリーにインストール されます。これらのツールは、提供された scl ユーティリティーを使用してオンデマンドでユーザーが 有効にします。他の Software Collections と同様に、これらのツールの Red Hat Enterprise Linux シス テムバージョンを置き換えることはありません。また、scl ユーティリティーを使用して明示的に呼び 出されない限り、これらのシステムバージョンを優先して使用することもできます。

機能の概要については、『Red Hat Developer Toolset Release Notes 』のMain [Features](https://access.redhat.com/documentation/ja-JP/Red_Hat_Developer_Toolset/7/html/7.0_Release_Notes/DTS7.0_Release.html#Features)セクションを参 照してください。

[コンポーネントの完全なリストについては、『](https://access.redhat.com/documentation/ja-JP/Red_Hat_Developer_Toolset/7/html-single/User_Guide/index.html#tabl-Red_Hat_Developer_Toolset-About)Red Hat Developer Toolset User Guide 』 のRed Hat Developer Toolset Components表を参照してください。

なお、Red Hat Developer Toolset 3.1 以降、Red Hat Developer Toolset にはrh-java-common Software Collection が必要です。

# <span id="page-44-2"></span>4.2. ECLIPSE 4.6.3

Red Hat Enterprise Linux 7 で利用可能なrh-eclipse46 Software Collection には、Eclipse Foundation の Neon release train をベースにしたEclipse 4.6.3 が含まれています。この統合開発環境は、以前は Red Hat Developer Toolset の一部として提供されていました。なお、rh-eclipse46 Software Collection に はrh-java-common Collection が必要です。

![](_page_44_Picture_10.jpeg)

### 注記

Eclipse の新しいバージョンが、Red Hat Developer Tools オファリングの rh-eclipse47 コンポーネントとして提供されています。詳しくは、Using [Eclipse](https://access.redhat.com/documentation/ja-jp/red_hat_developer_tools/1.0/html-single/using_eclipse/)をご覧ください。

Eclipse は、開発プロセスの各フェーズにツールを提供する強力な開発環境です。豊富な開発エクスペ リエンスを実現するためにさまざまな異種ツールを統一された環境に統合し、完全に設定可能なユー ザーインターフェイスを提供して、さまざまな方法で拡張できるプラグイン可能なアーキテクチャーを 特長としています。たとえば、Valgrind プラグインを使用すると、プログラマーは、Eclipse ユーザー インターフェイスを介してコマンドラインで実行されるメモリープロファイリングを実行できます。

### 図4.1 Eclipse セッションの例

![](_page_45_Picture_174.jpeg)

[\[D\]](ld-idm139904149683120.html)

Eclipse は、コマンドラインツールを使用した従来の対話に代わるグラフィカル開発環境を提供するた め、コマンドラインインターフェイスを使用しない開発者にとっては歓迎される代わりの手段となりま す。従来のほぼコマンドラインベースの Linux ツール (**gcc** や **gdb** など) および Eclipse は、プログラ ミングに対して 2 つの異なるアプローチを提供します。

なお、Red Hat JBoss Middleware 用のアプリケーションを開発する場合や、OpenShift Tools のサポー トが必要な場合は、Red Hat JBoss [Developer](http://developers.redhat.com/products/devstudio/overview/) Studioを使用することを推奨します。

### 表4.1 rh-eclipse46 Software Collection に含まれる Eclipse コンポーネント

![](_page_45_Picture_175.jpeg)

<span id="page-46-0"></span>![](_page_46_Picture_290.jpeg)

![](_page_47_Picture_390.jpeg)

# <span id="page-47-0"></span>4.2.1. Eclipse のインストール

Eclipse 開発環境は、RPM パッケージのコレクションとして提供されます。rh-eclipse46 Software Collection をインストールするには、**root** として次のコマンドを入力します。

# **yum install rh-eclipse46**

[利用可能なコンポーネントのリストについては、表](#page-46-0)4.1「rh-eclipse46 Software Collection に含まれる Eclipse コンポーネント」 を参照してください。

![](_page_47_Figure_6.jpeg)

# 注記

rh-eclipse46 Software Collection は、C、C++、Java の開発を完全にサポートしていま すが、Fortran プログラミング言語のサポートはありません。

# <span id="page-47-1"></span>4.2.2. Eclipse の使用

rh-eclipse46 Software Collection を起動するには、パネルから Applications → Programming → Red Hat Eclipse を選択するか、Shell プロンプトで以下を入力します。

# **scl enable rh-eclipse46 eclipse**

Eclipse の起動中に、ワークスペース、つまりプロジェクトを保存するディレクトリーを選択するよう に求められます。デフォルトのオプションである **~/workspace/** を使用するか、**Browse** ボタンをク リックしてファイルシステムを参照し、カスタムディレクトリーを選択できます。さらに、**Use this as the default and do not ask again** チェックボックスを選択して、次回この開発環境を実行するときに Eclipse がこのダイアログボックスを表示しないようにすることもできます。完了したら、**OK** ボタン をクリックして選択を確認し、起動を続行します。

### <span id="page-47-2"></span>4.2.2.1. Red Hat Developer Toolset Toolchain の使用

Red Hat Developer Toolset の GNU Compiler Collectionと binutils をサポートする rh-eclipse46 Software Collection を使用するには、devtoolset-7-toolchain パッケージがインストールされているこ とを確認し、「Eclipse [の使用」](#page-48-0) で説明されているようにアプリケーションを実行します。rheclipse46 Collection は、デフォルトで Red Hat Developer Toolset ツールチェーンを使用します。

お使いのシステムに devtoolset-7-toolchain [パッケージをインストールする方法の詳細は、](https://access.redhat.com/documentation/ja-jp/red_hat_developer_toolset/7/html/user_guide/chap-red_hat_developer_toolset#sect-Red_Hat_Developer_Toolset-Install)Red Hat Developer Toolset User Guide をご覧ください。

Red Hat Enterprise Linux で配布されるツールチェーンへのサポートのある rh-eclipse46

![](_page_47_Picture_16.jpeg)

# 重要

以前に Red Hat Enterprise Linux 版のGNU Compiler Collectionでビルドしたプロジェク トで作業する場合は、以前のビルド結果をすべて破棄してください。これを行うに は、Eclipse でプロジェクトを開き、メニューから Project → Clean を選択します。

### <span id="page-47-3"></span>4.2.2.2. Red Hat Enterprise Linux Toolchain の使用

<span id="page-48-0"></span>Red Hat Enterprise Linux で配布されるツールチェーンへのサポートのある rh-eclipse46 Software Collection を使用するには、プロジェクトの設定を変更して、Red Hat Enterprise Linux シス テムバージョンの **gcc**、**g++**、および **as** への絶対パスを使用します。

現在のプロジェクトでツールの Red Hat Enterprise Linux システムバージョンを明示的に使用するよう に Eclipse を設定するには、以下の手順を実行します。

- 1. C/C++ パースペクティブで、メインメニューバーから Project → Properties を選択して、プロ ジェクトプロパティーを開きます。
- 2. ダイアログボックスの左側にあるメニューで、C/C++ Build → Settings をクリックします。
- 3. **Tool Settings** タブを選択します。
- 4. C プロジェクトで作業している場合は、以下を行います。
	- 1. GCC C Compiler または Cross GCC Compilerを選択し、**Command** フィールドの値を次 のように変更します。

![](_page_48_Picture_8.jpeg)

2. GCC C Linker または Cross GCC Linker を選択し、**Command** フィールドの値を次のよう に変更します。

/usr/bin/gcc

3. GCC Assembler または Cross GCC Assemblerを選択し、**Command** フィールドの値を次 のとおりに変更します。

/usr/bin/as

C++ プロジェクトで作業している場合:

1. GCC C++ Compiler または Cross G++ Compilerを選択し、**Command** フィールドの値を 次のように変更します。

/usr/bin/g++

2. GCC C Compiler または Cross GCC Compilerを選択し、**Command** フィールドの値を次 のように変更します。

/usr/bin/gcc

3. GCC C++ Linker または Cross G++ Linker を選択し、**Command** フィールドの値を次のよ うに変更します。

![](_page_48_Picture_19.jpeg)

4. GCC Assembler または Cross GCC Assemblerを選択し、**Command** フィールドの値を次 のとおりに変更します。

/usr/bin/as

5. **OK** ボタンをクリックすると、設定変更が保存されます。

### <span id="page-49-0"></span>4.2.3. 関連情報

Eclipse とそのすべての機能の詳細な説明は、本書の範囲を超えています。詳細は、以下に記載のド キュメントを参照してください。

<span id="page-49-1"></span>インストールされているドキュメント

● Eclipse には、統合された各機能およびツールに関する幅広いドキュメントを提供するヘルプ システムが組むこまれています。これにより、新規開発者が使いこなせるようになるまでの初 期投資を大幅に軽減することができます。このヘルプセクションの使用方法は、以下にリンク されている『Red Hat Enterprise Linux Developer Guide 』 で詳しく説明されています。

### <span id="page-49-2"></span>関連項目

- Using [Eclipse:](https://access.redhat.com/documentation/ja-jp/red_hat_developer_tools/1.0/html-single/using_eclipse/) Red Hat Developer Tools の rh-eclipse47 コンポーネントの使用について説明し ています。
- 『Red Hat Developer Toolset User Guide 』のRed Hat [Developer](https://access.redhat.com/documentation/ja-JP/Red_Hat_Developer_Toolset/7/html/User_Guide/chap-Red_Hat_Developer_Toolset.html) Toolsetの章では、Red Hat Developer Toolset の概要と、システムへのインストール方法の詳細を説明しています。
- 『Red Hat Developer Toolset User Guide 』のGNU Compiler [Collection\(GCC\)](https://access.redhat.com/documentation/ja-JP/Red_Hat_Developer_Toolset/7/html/User_Guide/chap-GCC.html)の章では、C、 C++、Fortran で書かれたプログラムをコマンドラインでコンパイルする方法が紹介されていま す。

# <span id="page-49-3"></span>4.3. RUBY ON RAILS 5.0

Red Hat Software Collections 3.0 はrh-ruby24 Software Collection をrh-ror50 Collection と共に提供し ます。

Ruby on Rails 5.0をインストールするには、**root** で以下のコマンドを入力します。

### **yum install rh-ror50**

rh-ror50 Software Collection のパッケージをインストールすると、依存関係にあるrh-ruby24 とrhnodejs6 が自動的に取り込まれます。

rh-nodejs6 Collection は、アセットパイプライン内の特定の gem が、 sass や coffee-script のソース ファイルなどの Web リソースを後処理するために使用します。また、Action Cable フレームワーク は、rh-nodejs6 Rails で **WebSocket** を処理するためのものです。

rh-nodejs6 を必要とせずに **rails s** コマンドを実行するには、**Gemfile** 内の coffee-rails gem と uglifier gem を無効にします。

Node.js なしで Ruby on Railsを実行するには、次のコマンドを実行します。実行すると、自動的に rhruby24 が有効になります。

### **scl enable rh-ror50 bash**

すべての機能を備えた Ruby on Railsを実行するには、rh-nodejs6 Software Collection も有効にしま す。

### **scl enable rh-ror50 rh-nodejs6 bash**

rh-ror50 Software Collection は、rh-ruby24 とrh-nodejs6 のコンポーネントと共にサポートされていま す。

# <span id="page-50-0"></span>4.4. MONGODB 3.4

rh-mongodb34 Collection をインストールするには、**root** で次のコマンドを入力します。

## **yum install rh-mongodb34**

MongoDB シェルユーティリティーを実行するには、以下のコマンドを入力します。

### **scl enable rh-mongodb34 'mongo'**

![](_page_50_Picture_7.jpeg)

# 注記

rh-mongodb34-mongo-cxx-driver パッケージは、Red Hat Developer Toolset 6 の GCC を使用して **-std=gnu++14** オプションでビルドされています。C++11 (以降) の機能を使用 する MongoDB C++ ドライバーの共有ライブラリーを使用するバイナリーは、Red Hat Developer Toolset 6 [でもビルドする必要があります。](https://access.redhat.com/documentation/ja-JP/Red_Hat_Developer_Toolset/6/html/User_Guide/sect-GCC-CPP.html)Red Hat Developer Toolset 6 User Guide の C++ compatibility を参照してください。

<span id="page-50-1"></span>Red Hat Enterprise Linux 6 上の MongoDB 3.4

Red Hat Enterprise Linux 6 を使用している場合は、以下の手順がシステムに適用されます。

MongoDB デーモンを起動するには、**root** で以下のコマンドを入力します。

### **service rh-mongodb34-mongod start**

システムの起動時に MongoDB デーモンを起動するには、**root** でこのコマンドを入力します。

**chkconfig rh-mongodb34-mongod on**

MongoDB シャードサーバーを起動するには、**root** でこのコマンドを入力します。

**service rh-mongodb34-mongos start**

システムの起動時に MongoDB シャードサーバーを起動するには、**root** で以下のコマンドを入力しま す。

### **chkconfig rh-mongodb34-mongos on**

少なくとも 1 つの設定サーバーを起動し、**mongos.conf** ファイルで指定しない限り、MongoDB シャーディングサーバーは機能しないことに注意してください。

<span id="page-50-2"></span>Red Hat Enterprise Linux 7 の MongoDB 3.4 Red Hat Enterprise Linux 7 を使用する場合は、以下のコマンドを使用できます。

MongoDB デーモンを起動するには、**root** で以下のコマンドを入力します。

### **systemctl start rh-mongodb34-mongod.service**

システムの起動時に MongoDB デーモンを起動するには、**root** でこのコマンドを入力します。

### **systemctl enable rh-mongodb34-mongod.service**

MongoDB シャードサーバーを起動するには、**root** で以下のコマンドを入力します。

### **systemctl start rh-mongodb34-mongos.service**

システムの起動時に MongoDB シャードサーバーを起動するには、**root** でこのコマンドを入力しま す。

### **systemctl enable rh-mongodb34-mongos.service**

少なくとも 1 つの設定サーバーを起動し、**mongos.conf** ファイルで指定しない限り、MongoDB シャーディングサーバーは機能しないことに注意してください。

# <span id="page-51-0"></span>4.5. GIT

Git は、分散アーキテクチャーを備えた分散リビジョン管理システムです。クライアントサーバーモデ ルの集中型バージョン管理システムとは対照的に、Git は Git リポジトリーの各作業コピーが、完全な リビジョン履歴を持つ正確なコピーであることを保証します。これにより、変更内容を公式リポジト リーにプッシュする許可を得なくても、プロジェクトに取り組み、貢献することができるだけでなく、 ネットワーク接続がなくても作業ができるようになります。詳細は、『Red Hat Enterprise Linux 7 開発 者ガイド』 の Git [の章](https://access.redhat.com/documentation/ja-jp/red_hat_enterprise_linux/7/html/developer_guide/using-git) を参照してください。

# <span id="page-51-1"></span>4.6. MAVEN

Red Hat Enterprise Linux 7 でのみ利用可能なrh-maven35 Software Collection は、ソフトウェアのプロ ジェクト管理と理解を深めるツールを提供します。Maven はプロジェクトオブジェクトモデル (POM) の概念に基づいて、プロジェクトのビルド、レポート、およびドキュメントを一元的な情報から管理で きます。

rh-maven35 Collection をインストールするには、**root** で以下のコマンドを入力します。

### **yum install rh-maven35**

このコレクションを有効にするには、シェルプロンプトで以下のコマンドを入力します。

### **scl enable rh-maven35 bash**

リモートリポジトリーやミラーなど、Maven のグローバル設定は、**/opt/rh/rhmaven35/root/etc/maven/settings.xml**ファイルを編集することでカスタマイズできます。

Maven の使用に関する詳細は、Maven [ドキュメント](http://maven.apache.org/guides/index.html) を参照してください。プラグインの使用法につい ては、[こちらのセクション](https://maven.apache.org/guides/getting-started/index.html#how-do-i-use-plugins) で説明します。個々のプラグインに関するドキュメントをお探しの場合 は[、プラグインのインデックス](http://maven.apache.org/plugins/index.html) を参照してください。

# <span id="page-51-2"></span>4.7. パッセンジャー

rh-passenger40 Software Collection は、高速、堅牢、軽量に設計された Web およびアプリケーション サーバーである Phusion Residentialを提供します。

rh-passenger40 Collection は、特に ruby193、ruby200、rh-ruby22 Software Collection など、複数の バージョンの Ruby を、ror40 または rh-ror41 コレクションを使用した Ruby on Railsとともにサポー

トしています。いずれかの Ruby Software Collection で Passenger を使用する前に、対応するパッ ケージを rh-passenger40 Collection (rh-passenger-ruby193、rh-passenger-ruby200、または rhpassenger-ruby22 パッケージ) からインストールしてください。

rh-passenger40 Software Collection は、httpd24 Software Collection の Apache httpd とともに使用 することもできます。そのためには、rh-passenger40-mod\_passenger パッケージをインストールして ください。Apache httpd 設定の例については、デフォルト設定ファイル **/opt/rh/httpd24/root/etc/httpd/conf.d/passenger.conf** を参照してください。これには、単一の Apache httpd インスタンスで複数の Ruby バージョンを使用する方法が示されています。

さらに、rh-passenger40 Software Collection は、nginx16 Software Collection の nginx 1.6 Web サー バーとともに使用できます。nginx 1.6を rh-passenger40 とともに使用するには、Web アプリケー ションのディレクトリーで次のコマンドを使用して、Passenger をスタンドアロンモードで実行しま す。

### **scl enable nginx16 rh-passenger40 'passenger start'**

または、アップストリームのPassenger [documentation](https://www.phusionpassenger.com/documentation/Users guide Nginx.html#deploying_a_rack_app)に記載されているように、nginx16 設定ファイル を編集してください。

# <span id="page-52-0"></span>4.8. データベースコネクター

データベースコネクターパッケージは、データベースサーバーへのローカルまたはリモート接続に必要 なデータベースクライアント機能を提供します。表4.2[「言語とデータベース間の相互運用性」](#page-53-0) 特定の データベースサーバーのコネクターを含む言語ランタイムを含む Software Collections をリスト表示し ます。

### 表4.2 言語とデータベース間の相互運用性

![](_page_52_Picture_261.jpeg)

<span id="page-53-1"></span><span id="page-53-0"></span>![](_page_53_Picture_74.jpeg)

# 第5章 マイグレーション

<span id="page-54-0"></span>この章では、Red Hat Software Collections 3.0 に含まれるコンポーネントのバージョンへの移行に関す る情報を提供します。

# <span id="page-54-1"></span>5.1. MARIADB 10.2 への移行

Red Hat Enterprise Linux 6 には、デフォルトの MySQL 実装として MySQL 5.1 が含まれています。 Red Hat Enterprise Linux 7 では、デフォルトの MySQL 実装として MariaDB 5.5 が含まれていま す。MariaDB は、MySQL に代わるコミュニティー開発のドロップインに置き換えられま す。MariaDB 10.1 は、Red Hat Software Collections 2.2 以降、ソフトウェアコレクションとして提供さ れています。Red Hat Software Collections 3.0 は、MariaDB 10.2 とともに配布されています。

Red Hat Enterprise Linux 6 と Red Hat Enterprise Linux 7 の両方で利用可能なrh-mariadb102 Software Collection は、コアシステムのmysql またはmariadb パッケージと競合しないため、rh-mariadb102 Software Collection をmysql またはmariadb パッケージと一緒にインストールすることが可能です。特 定のリソースが競合しないようにするため、両方のバージョンを同時に実行することもできますが、 ポート番号と **my.cnf** ファイルのソケットを変更する必要があります。さらに、rh-mariadb101 Collection がインストールされ、実行中でも、rh-mariadb102 Software Collection をインストールする こともできます。

MariaDB 5.5 または MariaDB 10.0 を使用している場合は、まず rh-mariadb101 Software Collection に [アップグレードする必要があります。これについては、](https://access.redhat.com/documentation/ja-JP/Red_Hat_Software_Collections/2/html/2.4_Release_Notes/chap-Migration.html#sect-Migration-MariaDB)Red Hat Software Collections 2.4 リリースノー ト で説明されています。

MariaDB 10.2 の詳細は、バージョン 10.2 [での変更点お](https://mariadb.com/kb/en/mariadb/what-is-mariadb-102/)よ[びアップグレード](https://mariadb.com/kb/en/library/upgrading-from-mariadb-101-to-mariadb-102/)に関するアップストリーム ドキュメントを参照してください。

### 注記

rh-mariadb102 Software Collection では、NFS によるマウントや **scl register** コマンド による動的登録はサポートしていません。

<span id="page-54-2"></span>5.1.1. rh-mariadb101 および rh-mariadb102 Software Collections 間の主な相違点

MariaDB 10.2 の主な変更点は、「MariaDB [の変更点」](#page-20-1) に記載されています。

MariaDB 10.2 以降、**SQL\_MODE** [変数の動作が変更になりました。詳細はアップストリームのドキュ](https://mariadb.com/kb/en/library/sql-mode/#setting-sql_mode) メント を参照してください。

複数のオプションがデフォルト値を変更しているか、非推奨または削除されました。詳細は、ナレッジ ベースの記事Migrating from MariaDB 10.1 to the MariaDB 10.2 Software [Collection](https://access.redhat.com/articles/3149491) を参照してくださ い。

rh-mariadb102 Software Collection には、バイナリー、スクリプト、man ページなどのシステム全体の ラッパーを提供するパッケージをインストールする rh-mariadb102-syspaths パッケージが含まれま す。rh-mariadb102\*-syspaths パッケージのインストール後に、rh-mariadb102\* パッケージによって提 供されるバイナリーおよびスクリプトが正しく動作するかを **scl enable** コマンドを使用して確認する 必要はありません。\*-syspaths パッケージは、ベースの Red Hat Enterprise Linux システムと対応する パッケージと競合することに注意してください。

<span id="page-54-3"></span>5.1.2. rh-mariadb101 から rh-mariadb102 Software Collection へのアップグレード

<span id="page-55-0"></span>![](_page_55_Picture_1.jpeg)

重要

アップグレードする前に、MariaDB データベースを含むすべてのデータのバックアップ を作成します。

1. rh-mariadb101 データベースサーバーが実行している場合は停止します。

サーバーを停止する前に、**innodb\_fast\_shutdown** オプションを **0** に設定し、**InnoDB** が完全 [なパージや挿入バッファーマージを含む低速なシャットダウンを実行します。アップストリー](https://mariadb.com/kb/en/mariadb/xtradbinnodb-server-system-variables/#innodb_fast_shutdown) ムのドキュメント で、このオプションの詳細を参照してください。この操作は、通常のシャッ トダウンの場合よりも長い時間がかかる可能性があります。

**mysql -uroot -p -e "SET GLOBAL innodb\_fast\_shutdown = 0"**

rh-mariadb101 サーバーを停止します。

![](_page_55_Picture_8.jpeg)

2. rh-mariadb102 Software Collection をインストールします。

![](_page_55_Picture_10.jpeg)

これらの Collections が競合しないため、rh-mariadb102 Software Collection のインストール中 は rh-mariadb101 Software Collection をインストールすることができることに注意してくださ い。

- 3. **/etc/opt/rh/rh-mariadb102/my.cnf** ファイルおよび **/etc/opt/rh/rh-mariadb102/my.cnf.d/** ディ レクトリーに保存される rh-mariadb102 の設定を確認します。これを **/etc/opt/rh/rhmariadb101/my.cnf** および **/etc/opt/rh/rh-mariadb101/my.cnf.d/** に保存されている rhmariadb101 の設定と比較して、必要に応じて調整します。
- 4. rh-mariadb101 Software Collection のすべてのデータは、特に設定されていない限 り、**/var/opt/rh/rh-mariadb101/lib/mysql/**ディレクトリーに保存されます。このディレクト リーのすべての内容を **/var/opt/rh/rh-mariadb102/lib/mysql/** にコピーします。コンテンツを移 動することはできますが、アップグレードを続行する前にデータをバックアップすることを忘 れないようにしてください。データが **mysql** ユーザーによって所有され、SELinux コンテキス トが正しいことを確認します。
- 5. rh-mariadb102 データベースサーバーを起動します。

### **service rh-mariadb102-mariadb start**

6. データ移行を実行します。

**scl enable rh-mariadb102 mysql\_upgrade**

**root** ユーザーに空ではないパスワードが定義されている場合 (パスワードを定義しておく必要 あり) は、**-p** オプションを指定して mysql\_upgrade ユーティリティーを呼び出してパスワード を指定する必要があります。

**scl enable rh-mariadb102 -- mysql\_upgrade -p**

# <span id="page-56-5"></span><span id="page-56-0"></span>5.2. MONGODB 3.4 への移行

Red Hat Software Collections 3.0 は、rh-mongodb34 Software Collection で提供されるMongoDB 3.4 と共にリリースされます。

### <span id="page-56-1"></span>5.2.1. MongoDB 3.2 と MongoDB 3.4 との間の主な相違点

### <span id="page-56-2"></span>一般的な変更点

rh-mongodb34 Software Collection では、一般的な変更点が加えられています。主な変更点 は、「MongoDB [の変更点」](#page-21-1)、ナレッジベースの記事Migrating from MongoDB 3.2 to [MongoDB](https://access.redhat.com/articles/3184481) 3.4 に 掲載されています。

詳細な変更については[、アップストリームのリリースノート](https://docs.mongodb.com/manual/release-notes/3.4/) を参照してください。

また、この Software Collection には rh-mongodb34-syspaths パッケージが含まれており、バイナ リー、スクリプト、man ページなどのシステム全体のラッパーを提供するパッケージがインストールさ れます。rh-mongodb34\*-syspaths パッケージのインストール後に、rh-mongodb34\* パッケージに よって提供されるバイナリーおよびスクリプトが正しく動作するかを **scl enable** コマンドを使用して 確認する必要はありません。

### <span id="page-56-3"></span>互換性の変更点

MongoDB 3.4 には、MongoDB の以前のバージョンとの互換性に影響を与える可能性があるさまざま [なマイナーな変更が含まれています。詳細は、ナレッジベースの記事](https://access.redhat.com/articles/3184481)Migrating from MongoDB 3.2 to MongoDB 3.4 およびupstream [documentation](https://docs.mongodb.com/manual/release-notes/3.4-compatibility/) を参照してください。

特に、次の MongoDB 3.4 機能には後方互換性がないため、**featureCompatibilityVersion** コマンドを 使用してバージョンを **3.4** に設定する必要があります。

- 既存のコレクションまたはその他のビューから読み取り専用ビューを作成するためのサポート
- 照合、10 進データ、および大文字と小文字を区別しないインデックスのサポートを追加するイ ンデックスバージョン **v: 2**
- 新しい decimal データ型による decimal128 フォーマットのサポート

MongoDB 3.4 での後方互換性のない変更の詳細は、[アップストリームのリリースノート](https://docs.mongodb.com/manual/release-notes/3.4-compatibility/#backwards-incompatible-features) を参照してく ださい。

<span id="page-56-4"></span>5.2.2. rh-mongodb32 から rh-mongodb34 Software Collection へのアップグレード

MongoDB 3.4 にアップグレードして新機能を使用したら、バージョン 3.2.7 以前のバージョンにダウ ングレードできないことに注意してください。バージョン 3.2.8 以降にダウングレードできます。

![](_page_56_Picture_17.jpeg)

### 重要

rh-mongodb32 から rh-mongodb34 Software Collection に移行する前に、デフォルトで **/var/opt/rh/rh-mongodb32/lib/mongodb/** ディレクトリーに保存される MongoDB デー タベースを含むすべてのデータをバックアップします。また、互換性の変更を参照し て、アプリケーションおよびデプロイメントが MongoDB 3.4 と互換性があることを確 認します。

rh-mongodb34 Software Collection にアップグレードするには、以下の手順を実行します。

1. rh-mongodb34 Software Collections から MongoDB サーバーおよびシェルをインストールし ます。

![](_page_57_Picture_1.jpeg)

2. MongoDB 3.2 サーバーを停止します。

~]# **systemctl stop rh-mongodb32-mongod.service**

Red Hat Enterprise Linux 6 システムで **service rh-mongodb32-mongodb stop** コマンドを使 用します。

3. データを新しい場所にコピーします。

~]# **cp -a /var/opt/rh/rh-mongodb32/lib/mongodb/\* /var/opt/rh/rhmongodb34/lib/mongodb/**

- 4. **/etc/opt/rh/rh-mongodb34/mongod.conf** ファイルで **rh-mongodb34-mongod** デーモンを設 定します。
- 5. MongoDB 3.4 サーバーを起動します。

~]# **systemctl start rh-mongodb34-mongod.service**

Red Hat Enterprise Linux 6 では、代わりに **service rh-mongodb34-mongodb start** コマンド を使用します。

6. 後方互換性機能を有効にします。

~]\$ **scl enable rh-mongodb34 'mongo --host localhost --port 27017 admin' --eval 'db.adminCommand( { setFeatureCompatibilityVersion: "3.4" } )'**

**mongod** サーバーでアクセス制御が有効に設定されている場合は、**mongo** コマンドに **- username** および **--password** オプションを追加します。

アップグレード後に、この機能を最初に有効にせずにデプロイメントを実行することが推奨さ れます。

アップグレードの詳細は、[アップストリームのリリースノート](https://docs.mongodb.com/manual/release-notes/3.4-upgrade-standalone/) を参照してください。

レプリカセットのアップグレードに関する詳細は、アップストリームの [MongoDB](https://docs.mongodb.com/manual/release-notes/3.4-upgrade-replica-set/) Manual を参照して ください。

Sharded Cluster のアップグレードに関する詳細は、アップストリームの MongoDB [マニュアル](https://docs.mongodb.com/manual/release-notes/3.4-upgrade-sharded-cluster/) を参照 してください。

# <span id="page-57-0"></span>5.3. MYSQL 5.7 への移行

Red Hat Enterprise Linux 6 には、デフォルトの MySQL 実装として MySQL 5.1が含まれています。 Red Hat Enterprise Linux 7 では、デフォルトの MySQL 実装として MariaDB 5.5 が含まれています。 これらの基本バージョンに加えて、MySQL 5.6は、Red Hat Software Collections 2.0 以降、Red Hat Enterprise Linux 6 と Red Hat Enterprise Linux 7 の両方のソフトウェアコレクションとして利用可能に なりました。

Red Hat Enterprise Linux 6 と Red Hat Enterprise Linux 7 の両方で利用可能なrh-mysql57 Software Collection は、コアシステムのmysql またはmariadb パッケージやrh-mysql56 Software Collection とは 競合しないため、rh-mysql57 Software Collection をmysql、mariadb、rh-mysql56 パッケージと一緒に インストールすることができます。また、複数のバージョンを同時に実行することも可能ですが、特定 リソースが競合しないようにするため、ポート番号と **my.cnf** ファイルのソケットを変更する必要があ ります。

MySQL 5.7 には、MySQL 5.6からのみアップグレードできることに注意してください。以前のバー ジョンからアップグレードする必要がある場合は、まず MySQL 5.6にアップグレードしてくださ い。MySQL 5.6[にアップグレードする手順については、](https://access.redhat.com/documentation/ja-JP/Red_Hat_Software_Collections/2/html/2.2_Release_Notes/chap-Migration.html#sect-Migration-MySQL)Red Hat Software Collections 2.2 リリース ノート を参照してください。

### <span id="page-58-0"></span>5.3.1. MySQL 5.6 と MySQL 5.7 の注目すべき相違点

- mysql-bench サブパッケージは、rh-mysql57 Software Collection には含まれていません。
- MySQL 5.7.7 以降、デフォルトの SQL モードに NO AUTO CREATE USER が含まれていま す。**GRANT** ステートメントではデフォルトでユーザーが作成されなくなったため、**CREATE USER** ステートメントを使用して MySQL アカウントを作成する必要があります。詳細 は、upstream [documentation](http://dev.mysql.com/doc/refman/5.7/en/sql-mode.html) を参照してください。

以前のバージョンと比較した MySQL 5.7 の詳細な変更点については、アップストリームのドキュメン ト What Is New in [MySQL](https://dev.mysql.com/doc/refman/5.7/en/mysql-nutshell.html) 5.7 および Changes Affecting [Upgrades](https://dev.mysql.com/doc/refman/5.7/en/upgrading-from-previous-series.html) to MySQL 5.7 を参照してください。

### <span id="page-58-1"></span>5.3.2.rh-mysql57 Software Collection へのアップグレード

![](_page_58_Picture_8.jpeg)

### 重要

アップグレードする前に、MySQL データベースを含むすべてのデータのバックアップを 作成します。

1. rh-mysql57 Software Collection をインストールします。

![](_page_58_Picture_12.jpeg)

**yum install rh-mysql57-mysql-server**

- 2. **/etc/opt/rh/rh-mysql57/my.cnf** ファイルおよび **/etc/opt/rh/rh-mysql57/my.cnf.d/** ディレクト リーに保存される rh-mysql57 の設定を確認します。これを **/etc/opt/rh/rh-mysql56/my.cnf** と **/etc/opt/rh/rh-mysql56/my.cnf.d/** に保存されている rh-mysql56 の設定と比較して、必要に応 じて調整します。
- 3. rh-mysql56 データベースサーバーがまだ実行中の場合は停止します。

### **service rh-mysql56-mysqld stop**

- 4. rh-mysql56 Software Collection のすべてのデータは **/var/opt/rh/rh-mysql56/lib/mysql/** ディレ クトリーに保存されます。このディレクトリーのすべての内容を **/var/opt/rh/rhmysql57/lib/mysql/** にコピーします。コンテンツを移動することもできますが、アップグレー ドを続行する前にデータのバックアップを作成することを忘れないようにしてください。
- 5. rh-mysql57 データベースサーバーを起動します。

**service rh-mysql57-mysqld start**

6. データ移行を実行します。

**scl enable rh-mysql57 mysql\_upgrade**

**root** ユーザーに空ではないパスワードが定義されている場合 (パスワードを定義しておく必要 あり) は、-p オプションを指定して mysql\_upgrade ユーティリティーを呼び出してパスワード を指定する必要があります。

**scl enable rh-mysql57 -- mysql\_upgrade -p**

# <span id="page-59-0"></span>5.4. POSTGRESQL 9.6 への移行

Red Hat Software Collections 3.0 は PostgreSQL 9.6 とともに配布されており、Red Hat Enterprise Linux 6 の PostgreSQL 8.4、Red Hat Enterprise Linux 7 の PostgreSQL 9.2、または以前の Red Hat Software Collections バージョンでリリースされた PostgreSQL の任意のバージョンと並行して、同じ マシンに安全にインストールできます。複数のバージョンの PostgreSQL を同時にマシン上で実行す ることもできますが、別のポートまたは IP アドレスを使用し、SELinux ポリシーを調整する必要があ ります。

# <span id="page-59-1"></span>5.4.1. PostgreSQL 9.5 および PostgreSQL 9.6 間の主な違い

PostgreSQL 9.5 と PostgreSQL 9.6 [の間の最も注目すべき変更点は、アップストリームのリリース](http://www.postgresql.org/docs/9.6/static/release-9-6.html) ノート に記載されています。

rh-postgresql96 Software Collection には、バイナリー、スクリプト、man ページなどのシステム全体 のラッパーを提供するパッケージをインストールする rh-postgresql96-syspaths パッケージが含まれま す。rh-postgreqsl96\*-syspaths パッケージのインストール後に、rh-postgreqsl96\* パッケージによっ て提供されるバイナリーおよびスクリプトが正しく動作するかを **scl enable** コマンドを使用して確認 する必要はありません。\*-syspaths パッケージは、ベースの Red Hat Enterprise Linux システムと対応 するパッケージと競合することに注意してください。

以下の表は、PostgreSQL (postgresql) の Red Hat Enterprise Linux システムバージョン、ならびに postgresql92、rh-postgresql95、および rh-postgresql96 Software Collections のさまざまなパスの概 要を示しています。Red Hat Enterprise Linux 6 で配布される PostgreSQL 8.4 のパスと、Red Hat Enterprise Linux 7 に同梱された PostgreSQL 9.2 のシステムバージョンは同じです。rh-postgresql94 Software Collection のパスは rh-postgresql95 と似ています。

![](_page_59_Picture_460.jpeg)

### 表5.1 PostgreSQL パスの相違点

![](_page_60_Picture_500.jpeg)

PostgreSQL 8.4 から PostgreSQL 9.2 への変更点は、 Red Hat Software Collections 1.2 リリースノー トを参照してください。PostgreSQL 9.2 と PostgreSQL 9.4 [との間の主な変更点は、](https://access.redhat.com/documentation/ja-jp/Red_Hat_Software_Collections/1/html/1.2_Release_Notes/chap-Migration.html#sect-Migration-Migrate_PostgreSQL-Notable_Changes)Red Hat Software Collections 2.0 [リリースノートを参照してください。](https://access.redhat.com/documentation/ja-jp/Red_Hat_Software_Collections/2/html/2.0_Release_Notes/chap-Migration.html#sect-Migration-PostgreSQL-Changes-9_4)PostgreSQL 9.4 と PostgreSQL 9.5 の 相違点は、Red Hat Software Collections 2.2 [リリースノート](https://access.redhat.com/documentation/ja-jp/Red_Hat_Software_Collections/2/html/2.2_Release_Notes/chap-Migration.html#sect-Migration-PostgreSQL-Changes-9_5) を参照してください。

# <span id="page-61-0"></span>5.4.2. Red Hat Enterprise Linux システムバージョンの PostgreSQL から PostgreSQL 9.6 Software Collection への移行

Red Hat Enterprise Linux 6 には PostgreSQL 8.4 が含まれ、Red Hat Enterprise Linux 7 には PostgreSQL 9.2 が同梱されています。PostgreSQL の Red Hat Enterprise Linux システムバージョン から rh-postgresql96 Software Collection にデータを移行するには、**pg\_upgrade** ツールを使用して高 速アップグレードを行うか (推奨)、データベースのデータを SQL コマンドでテキストファイルにダン プして新しいデータベースにインポートします。2 番目の方法は、通常かなり時間がかかり、手動によ る修正が必要になる場合があることに注意してください。このアップグレード方法の詳細 は、PostgreSQL [のドキュメント](http://www.postgresql.org/docs/9.6/static/backup-dump.html#BACKUP-DUMP-ALL) を参照してください。以下の手順は、Red Hat Enterprise Linux 6 お よび Red Hat Enterprise Linux 7 の PostgreSQL の両方に適用できます。

![](_page_61_Picture_3.jpeg)

### 重要

Red Hat Enterprise Linux システムバージョンの PostgreSQL から PostgreSQL 9.6 に データを移行する前に、デフォルトで **/var/lib/pgsql/data/** ディレクトリーに格納される PostgreSQL データベースファイルを含む、すべてのデータをバックアップしてくださ い。

### 手順5.1pg\_upgrade ツールを使用した高速アップグレード

PostgreSQL サーバーの高速アップグレードを実行するには、以下の手順を実行します。

1. 古い PostgreSQL サーバーを停止し、データが一貫性のない状態にあることを確認します。こ れを行うには、**root** で次のコマンドを実行します。

### **service postgresql stop**

サーバーが起動していないことを確認するには、以下を入力します。

### **service postgresql status**

2. 古いディレクトリー **/var/lib/pgsql/data/** が存在することを確認します。

### **file /var/lib/pgsql/data/**

データのバックアップを作成します。

3. 新しいデータディレクトリー **/var/opt/rh/rh-postgresql96/lib/pgsql/data/** が存在しないことを 確認します。

# **file /var/opt/rh/rh-postgresql96/lib/pgsql/data/**

PostgreSQL 9.6 の新規インストールを実行している場合は、このディレクトリーがシステム に存在しないはずです。その場合は、**root** で以下のコマンドを実行してバックアップを作成し ます。

**mv /var/opt/rh/rh-postgresql96/lib/pgsql/data{,-scl-backup}**

4. **root** で以下のコマンドを実行して、新しいサーバーのデータベースデータをアップグレードし ます。

**scl enable rh-postgresql96 -- postgresql-setup --upgrade**

<span id="page-62-0"></span>または、**/opt/rh/rh-postgresql96/root/usr/bin/postgresql-setup --upgrade** コマンドを使用す ることもできます。

別のバージョンの PostgreSQL からのアップグレードには **--upgrade-from** オプションを使用 できます。可能なアップグレードシナリオのリストは、**--upgrade-ids** オプションを使用して 利用できます。

作成された **/var/lib/pgsql/upgrade\_rh-postgresql96-postgresql.log** ログファイルを読み、 アップグレード中に問題が発生したかどうかを確認することを推奨します。

5. **root** で新しいサーバーを起動します。

**service rh-postgresql96-postgresql start**

また、以下のように **analyze\_new\_cluster.sh** スクリプトを実行することが推奨されます。

**su - postgres -c 'scl enable rh-postgresql96 ~/analyze\_new\_cluster.sh'**

6. 必要に応じて、システムの起動時に PostgreSQL 9.6 サーバーが自動的に起動するように設定 できます。古いシステム PostgreSQL サーバーを無効にするには、**root** で以下のコマンドを入 力します。

#### **chkconfig postgresql off**

PostgreSQL 9.6 サーバーを有効にするには、**root** で以下を入力します。

**chkconfig rh-postgresql96-postgresql on**

7. 設定がデフォルトと異なる場合は、設定ファイル (特に **/var/opt/rh/rhpostgresql96/lib/pgsql/data/pg\_hba.conf** 設定ファイル) を必ず更新してください。それ以外 の場合は、**postgres** ユーザーのみがデータベースにアクセスできます。

#### 手順5.2 ダンプおよびリストアアップグレードの実行

PostgreSQL サーバーのダンプおよび復元アップグレードを実行するには、以下の手順を実行します。

1. シェルプロンプトで、**root** で以下を入力し、古い PostgreSQL サーバーが実行中であることを 確認します。

**service postgresql start**

2. PostgreSQL データベースの全データをスクリプトファイルにダンプします。**root** で以下のコ マンドを実行します。

**su - postgres -c 'pg\_dumpall > ~/pgdump\_file.sql'**

3. **root** で以下のコマンドを実行して、古いサーバーを停止します。

**service postgresql stop**

4. 新規サーバーのデータディレクトリーを **root** として初期化します。

**scl enable rh-postgresql96-postgresql -- postgresql-setup --initdb**

5. **root** で新しいサーバーを起動します。

**service rh-postgresql96-postgresql start**

6. 以前に作成した SQL ファイルからデータをインポートします。

![](_page_63_Picture_5.jpeg)

7. 必要に応じて、システムの起動時に PostgreSQL 9.6 サーバーが自動的に起動するように設定 できます。古いシステム PostgreSQL サーバーを無効にするには、**root** で以下のコマンドを入 力します。

# **chkconfig postgresql off**

PostgreSQL 9.6 サーバーを有効にするには、**root** で以下を入力します。

# **chkconfig rh-postgresql96-postgresql on**

8. 設定がデフォルトと異なる場合は、設定ファイル (特に **/var/opt/rh/rhpostgresql96/lib/pgsql/data/pg\_hba.conf** 設定ファイル) を必ず更新してください。それ以外 の場合は、**postgres** ユーザーのみがデータベースにアクセスできます。

# <span id="page-63-0"></span>5.4.3. PostgreSQL 9.5 Software Collection から PostgreSQL 9.6 Software Collection への移行

rh-postgresql95 Software Collection から rh-postgresql96 コレクションにデータを移行するに は、**pg\_upgrade** ツールを使用して高速アップグレードを行うか (推奨)、データベースのデータを SQL コマンドでテキストファイルにダンプして新しいデータベースにインポートします。2 番目の方法は、 通常かなり時間がかかり、手動による修正が必要になる場合があることに注意してください。このアッ プグレード方法の詳細は、PostgreSQL [のドキュメント](http://www.postgresql.org/docs/9.6/static/backup-dump.html#BACKUP-DUMP-ALL) を参照してください。

![](_page_63_Picture_13.jpeg)

### 重要

PostgreSQL 9.5 から PostgreSQL 9.6 にデータを移行する前に、デフォルトで **/var/opt/rh/rh-postgresql95/lib/pgsql/data/** ディレクトリーに格納される PostgreSQL データベースファイルを含む、すべてのデータをバックアップしてください。

手順5.3 **pg\_upgrade** ツールを使用した高速アップグレード

PostgreSQL サーバーの高速アップグレードを実行するには、以下の手順を実行します。

1. 古い PostgreSQL サーバーを停止し、データが一貫性のない状態にあることを確認します。こ れを行うには、**root** で次のコマンドを実行します。

![](_page_63_Picture_19.jpeg)

**service rh-postgresql95-postgresql stop**

サーバーが起動していないことを確認するには、以下を入力します。

**service rh-postgresql95-postgresql status**

2. 古いディレクトリー **/var/opt/rh/postgresql95/lib/pgsql/data/** が存在することを確認します。

**file /var/opt/rh/rh-postgresql95/lib/pgsql/data/**

データのバックアップを作成します。

3. 新しいデータディレクトリー **/var/opt/rh/rh-postgresql96/lib/pgsql/data/** が存在しないことを 確認します。

![](_page_64_Picture_5.jpeg)

PostgreSQL 9.6 の新規インストールを実行している場合は、このディレクトリーがシステム に存在しないはずです。その場合は、**root** で以下のコマンドを実行してバックアップを作成し ます。

![](_page_64_Picture_7.jpeg)

**mv /var/opt/rh/rh-postgresql96/lib/pgsql/data{,-scl-backup}**

4. **root** で以下のコマンドを実行して、新しいサーバーのデータベースデータをアップグレードし ます。

**scl enable rh-postgresql96 -- postgresql-setup --upgrade --upgrade-from=rhpostgresql95-postgresql**

または、**/opt/rh/rh-postgresql96/root/usr/bin/postgresql-setup --upgrade --upgradefrom=rh-postgresql95-postgresql** コマンドを使用することもできます。

別のバージョンの PostgreSQL からアップグレードする場合には、**--upgrade-from** オプショ ンを使用できます。可能なアップグレードシナリオのリストは、**--upgrade-ids** オプションを 使用して利用できます。

作成された **/var/lib/pgsql/upgrade\_rh-postgresql96-postgresql.log** ログファイルを読み、 アップグレード中に問題が発生したかどうかを確認することを推奨します。

5. **root** で新しいサーバーを起動します。

**service rh-postgresql96-postgresql start**

また、以下のように **analyze\_new\_cluster.sh** スクリプトを実行することが推奨されます。

**su - postgres -c 'scl enable rh-postgresql96 ~/analyze\_new\_cluster.sh'**

6. 必要に応じて、システムの起動時に PostgreSQL 9.6 サーバーが自動的に起動するように設定 できます。古い PostgreSQL 9.5 サーバーを無効にするには、**root** で以下のコマンドを入力し ます。

**chkconfig rh-postgresql95-postgreqsql off**

PostgreSQL 9.6 サーバーを有効にするには、**root** で以下を入力します。

7. 設定がデフォルトと異なる場合は、設定ファイル (特に **/var/opt/rh/rh-**

**chkconfig rh-postgresql96-postgresql on**

7. 設定がデフォルトと異なる場合は、設定ファイル (特に **/var/opt/rh/rhpostgresql96/lib/pgsql/data/pg\_hba.conf** 設定ファイル) を必ず更新してください。それ以外 の場合は、**postgres** ユーザーのみがデータベースにアクセスできます。

### 手順5.4 ダンプおよびリストアアップグレードの実行

PostgreSQL サーバーのダンプおよび復元アップグレードを実行するには、以下の手順を実行します。

1. シェルプロンプトで、**root** で以下を入力し、古い PostgreSQL サーバーが実行中であることを 確認します。

![](_page_65_Picture_5.jpeg)

2. PostgreSQL データベースの全データをスクリプトファイルにダンプします。**root** で以下のコ マンドを実行します。

**su - postgres -c 'scl enable rh-postgresql95 "pg\_dumpall > ~/pgdump\_file.sql"'**

3. **root** で以下のコマンドを実行して、古いサーバーを停止します。

**service rh-postgresql95-postgresql stop**

4. 新規サーバーのデータディレクトリーを **root** として初期化します。

**scl enable rh-postgresql96-postgresql -- postgresql-setup --initdb**

5. **root** で新しいサーバーを起動します。

**service rh-postgresql96-postgresql start**

6. 以前に作成した SQL ファイルからデータをインポートします。

**su - postgres -c 'scl enable rh-postgresql96 "psql -f ~/pgdump\_file.sql postgres"'**

7. 必要に応じて、システムの起動時に PostgreSQL 9.6 サーバーが自動的に起動するように設定 できます。古い PostgreSQL 9.5 サーバーを無効にするには、**root** で以下のコマンドを入力し ます。

### **chkconfig rh-postgresql95-postgresql off**

PostgreSQL 9.6 サーバーを有効にするには、**root** で以下を入力します。

### **chkconfig rh-postgresql96-postgresql on**

8. 設定がデフォルトと異なる場合は、設定ファイル (特に **/var/opt/rh/rhpostgresql96/lib/pgsql/data/pg\_hba.conf** 設定ファイル) を必ず更新してください。それ以外 の場合は、**postgres** ユーザーのみがデータベースにアクセスできます。

postgresql92 Software Collection から移行する必要がある場合は、Red Hat Software Collections 2.0 Release Notes [を参照してください。この手順は同じですが、新しい](https://access.redhat.com/documentation/ja-JP/Red_Hat_Software_Collections/2/html/2.0_Release_Notes/chap-Migration.html#sect-Migration-PostgreSQL-9_2-9_4) Collection のバージョンを調整す る必要があります。これは、Red Hat Software [Collections](https://access.redhat.com/documentation/ja-JP/Red_Hat_Software_Collections/2/html/2.2_Release_Notes/chap-Migration.html#sect-Migration-PostgreSQL-9_4-9_5) 2.2 Release Notes で説明したように、rhpostgresql94 Software Collection からの移行を適用します。

# <span id="page-66-1"></span><span id="page-66-0"></span>5.5. NGINX 1.12 への移行について

rh-nginx112 Software Collection は、Red Hat Enterprise Linux 7.4 以降のバージョンでのみ利用可能で す。

rh-nginx112 Software Collection のルートディレクトリーは、**/opt/rh/rh-nginx112/root/** にあります。エ ラーログは、デフォルトでは **/var/opt/rh/rh-nginx112/log/nginx** に保存されます。

設定ファイルは、**/etc/opt/rh/rh-nginx112/nginx/** ディレクトリーに格納されます。nginx 1.12の設定 ファイルは、以前の nginx Software Collections と同じ構文で、ほぼ同じ形式です。

**/etc/opt/rh/rh-nginx112/nginx/default.d/** ディレクトリー内の設定ファイル (**.conf** 拡張子付き) は、 ポート **80** のデフォルトのサーバーブロック設定に含まれています。

![](_page_66_Picture_6.jpeg)

### 重要

nginx 1.10 からnginx 1.12にアップグレードする前に、**/opt/rh/nginx110/root/** ツリーにあ る Web ページや、**/etc/opt/rh/nginx110/nginx/** ツリーにある設定ファイルなど、すべて のデータをバックアップしてください。

**/opt/rh/nginx110/root/** ツリーで設定ファイルの変更や Web アプリケーションのセットアップなどの特 定の変更を行った場合は、その変更を新しい **/opt/rh/rh-nginx112/root/** ディレクトリーと **/etc/opt/rh/rh-nginx112/nginx/** ディレクトリーに反映します。

この手順を使用して、nginx 1.4、nginx 1.6、nginx 1.8、または nginx 1.10 から nginx 1.12に直接アップ グレードできます。この場合は、適切なパスを使用してください。

nginx の公式ドキュメントは、<http://nginx.org/en/docs/>を参照してください。

# 第6章 関連情報

<span id="page-67-0"></span>この章では、Red Hat Software Collections 3.0 および Red Hat Enterprise Linux に関するその他の関連 情報源への参照を提供します。

# <span id="page-67-1"></span>6.1. RED HAT 製品ドキュメント

以下のドキュメントは直接的または間接的にこのガイドに関連しています。

- Red Hat Software Collections 3.0 [パッケージガイド](https://access.redhat.com/documentation/ja-JP/Red_Hat_Software_Collections/3/html/Packaging_Guide/index.html) : Red Hat Software Collections の 『 パッ ケージガイド』 は、Software Collections の概念や **scl** ユーティリティーを説明し、カスタム Software Collection の作成方法や既存 Software Collection の拡張方法を詳細に説明していま す。
- Red Hat Developer Toolset 7.0 [リリースノート](https://access.redhat.com/documentation/ja-JP/Red_Hat_Developer_Toolset/7/html/7.0_Release_Notes/index.html) Red Hat Developer Toolset の 『 リリース ノート』 には、既知の問題、考えられる問題、変更点、およびこの Software Collection に関す るその他の重要な情報が記載されています。
- Red Hat Developer Toolset 7.0 [ユーザーガイド](https://access.redhat.com/documentation/ja-JP/Red_Hat_Developer_Toolset/7/html/User_Guide/index.html) Red Hat Developer Toolset の 『 ユーザーガ イド』 には、この Software Collection のインストールおよび使用に関する詳細情報が記載され ています。
- Using Red Hat Software [Collections](https://access.redhat.com/documentation/ja-jp/red_hat_software_collections/3/html/using_red_hat_software_collections_container_images/) Container Images : 本書は、Red Hat Software Collections に基づくコンテナーイメージの使用方法に関する情報を提供します。利用可能なコンテナーイ メージには、アプリケーション、デーモン、データベース、および Red Hat Developer Toolset コンテナーイメージが含まれます。イメージは、Red Hat Enterprise Linux 7 Server および Red Hat Enterprise Linux Atomic Host で実行できます。
- [コンテナーのスタートガイド](https://access.redhat.com/documentation/ja-jp/red_hat_enterprise_linux_atomic_host/7/html/getting_started_with_containers/index) では、Red Hat Enterprise Linux 7 および Red Hat Enterprise Linux Atomic Host での Docker 形式のコンテナーイメージのビルドおよび使用に関する概要を 包括的に説明します。
- Using and Configuring Red Hat [Subscription](https://access.redhat.com/documentation/ja-JP/Red_Hat_Subscription_Management/1/html/RHSM/index.html) Manager : 『Using and Configuring Red Hat Subscription Manager』 ガイドでは、Red Hat Enterprise Linux システムの登録、サブスクリプ ションの管理、登録システムの通知の表示方法の詳細情報を提供します。
- Red Hat Enterprise Linux 6 [Deployment](https://access.redhat.com/documentation/ja-JP/Red_Hat_Enterprise_Linux/6/html/Deployment_Guide/index.html) Guide : Red Hat Enterprise Linux 6 の 『 Deployment Guide』では、Red Hat Enterprise Linux 6 のデプロイメント、設定、および管理に関する関連 情報を提供します。
- Red Hat Enterprise Linux 7 System [Administrator's](https://access.redhat.com/documentation/ja-JP/Red_Hat_Enterprise_Linux/7/html/System_Administrators_Guide/index.html) Guide : Red Hat Enterprise Linux 7 の 『System Administrator's Guide』 は、このシステムのデプロイメント、設定、および管理に関 する情報を提供します。

# <span id="page-67-2"></span>6.2. RED HAT DEVELOPER BLOG

Red Hat [Developer](http://developerblog.redhat.com) Blog のコンテンツは、Red Hat テクノロジーをベースにしたアプリケーションの設 計者および開発者に向けたものです。製品チームのブログやその他の関連する弊社内外のリソースへの リンクが含まれています。その目的は、最新の情報、ベストプラクティス、意見、製品やプログラムの 発表、サンプルコードやその他のリソースへのポインターを提供し、開発者コミュニティーに貢献する ことです。

Red Hat Developers Portal では、Red Hat Software Collections の概要と、 Hello world!の例を含む入門

# <span id="page-67-3"></span>6.3. RED HAT DEVELOPERS PORTAL

Red Hat [Developers](https://developers.redhat.com/products/softwarecollections/) Portal では、Red Hat Software Collections の概要と、 Hello world!の例を含む入門 用コンテンツを提供しています。

# 付録A 更新履歴

<span id="page-69-0"></span>![](_page_69_Picture_170.jpeg)

Red Hat Software Collections 3.0 Betaリリースノートの公開。